Dell**™** Vostro**™** V130 Servicehåndbok

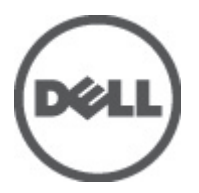

Forskriftsmessig modell: Regulatory Model: P16S

# <span id="page-2-0"></span>Arbeide inne i datamaskinen

#### Gjør følgende før du foretar arbeid inne i datamaskinen:

Følg disse sikkerhetsreglene for å beskytte datamaskinen mot mulig skade og ivareta din egen sikkerhet. Hvis ikke annet er angitt, forutsetter hver av prosedyrene i dette dokumentet følgende:

- Du har utført trinnene i Arbeide på datamaskinen.
- Du har lest sikkerhetsanvisningene som fulgte med datamaskinen.
- En komponent kan byttes ut eller--hvis enheten er kjøpt separat--settes inn ved å utføre trinnene for demontering av komponenten i motsatt rekkefølge.

ADVARSEL: Før du arbeider inne i datamaskinen må du lese sikkerhetsanvisningene som fulgte med datamaskinen. Se mer informasjon om gode arbeidsvaner på hjemmesiden for overholdelse av forskrifter på www.dell.com/ regulatory\_compliance.

FORSIKTIG: Mange reparasjoner kan bare utføres av en autorisert servicetekniker. Du bør bare utføre feilsøking og enkle reparasjoner som tillates i produktdokumentasjonen eller angis på Internett eller av telefonservice- og støtteteamet. Skader som oppstår på grunn av reparasjoner som ikke er autorisert av Dell, dekkes ikke av garantien. Les og følg sikkerhetsanvisningene som følger med produktet.

FORSIKTIG: Unngå elektrostatisk utlading. Forbind deg selv til jord med en jordingsstropp rundt håndleddet eller ved å berøre en umalt metallflate med jevne mellomrom, for eksempel en kontakt på baksiden av datamaskinen.

FORSIKTIG: Vær forsiktig når du håndterer komponenter og kort. Ikke berør komponentene eller kontaktene på et kort. Hold kortene i kantene eller i festebraketten i metall. Komponenter som f.eks. prosessoren, må holdes i kantene, ikke pinnene.

FORSIKTIG: Når du kobler fra en kabel, må du trekke i kontakten eller uttrekkstappen, ikke i selve kabelen. Enkelte kabler har kontakter med sperretapper. Hvis du kobler fra denne typen kabel, må du presse inn sperretappene før du kobler fra kabelen. Når du trekker kontakter fra hverandre, må du trekke dem rett og jevnt ut for å unngå å bøye kontaktpinnene. Når du skal koble til en kabel, må du først kontrollere at begge kontaktene er riktig orientert og innrettet.

MERK: Fargen på datamaskinen og enkelte komponenter kan se annerledes ut enn i dette dokumentet. U

For å unngå å skade datamaskinen må du utføre trinnene nedenfor før du begynner å arbeide inne i datamaskinen.

- 1. Pass på at arbeidsunderlaget er plant og rent, slik at du unngår riper i datamaskindekselet.
- 2. Slå av datamaskinen (se [Slå av datamaskinen\)](#page-3-0).
- 3. Hvis datamaskinen er koblet til en forankringsenhet, for eksempel mediebasen eller batterimodulen, kobler du dette fra.

#### FORSIKTIG: Når du skal koble fra en nettverkskabel, må du først koble kabelen fra datamaskinen og deretter fra nettverksenheten.

- 4. Koble alle nettverkskabler fra datamaskinen.
- 5. Koble datamaskinen og alt tilkoblet utstyr fra strømuttakene.
- 6. Lukk skjermen og snu datamaskinen opp-ned på et plant arbeidsunderlag.

 $\mathscr U$  MERK: For å unngå skade på hovedkortet må du ta ut hovedbatteriet før du reparerer datamaskinen.

7. Ta ut hovedbatteriet (se [Batteri\)](#page-6-0).

- <span id="page-3-0"></span>8. Snu datamaskinen opp-ned.
- 9. Åpne skjermen.
- 10. Trykk på strømknappen for å jorde hovedkortet.

FORSIKTIG: For å unngå elektriske støt må du alltid koble maskinen fra stikkontakten før du åpner dekselet.

FORSIKTIG: Før du berører noe inne i datamaskinen bør du jorde deg selv ved å berøre en ulakkert metallflate, f.eks metallet på baksiden av datamaskinen. Mens du arbeider bør du ved jevne mellomrom berøre en ulakkert metallflate for å utlade statisk elektrisitet som kan skade de interne komponentene.

11. Ta alle installerte ExpressCard- eller Smart-kort ut av de aktuelle sporene.

#### Anbefalte verktøy

Fremgangsmåtene i dette dokumentet kan kreve følgende verktøy:

- En liten skrutrekker med flatt blad
- Nr. 0 stjernetrekker
- Nr. 1 stjernetrekker
- Liten plasspiss
- CD med BIOS-oppdateringsprogram

### Slå av datamaskinen

FORSIKTIG: Lagre og lukk alle åpne filer og avslutt eventuelle åpne programmer før du slår av datamaskinen hvis du vil unngå å miste data.

- 1. Slå av operativsystemet:
	- I Windows Vista™:

Klikk Start , og klikk deretter pilen nederst til høyre på Start-menyen som vist nedenfor, og deretter på Avslutt.

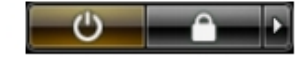

– I Windows® XP:

Klikk Start → Slå av datamaskinen → Slå av. Datamaskinen slås av etter at prosessen med å slå av operativsystemet er fullført.

2. Kontroller at datamaskinen og alt tilkoblet utstyr er slått av. Hvis ikke datamaskinen og tilkoblet utstyr ble automatisk slått av da du avsluttet operativsystemet, holder du inne strømknappen i ca. 4 sekunder for å slå dem av.

#### Etter at du har arbeidet inne i datamaskinen

Når du er ferdig med å sette alt tilbake, må du passe på at du kobler til eventuelle eksterne enheter, kort og kabler før du slår på datamaskinen.

FORSIKTIG: Bruk bare batteriet som er beregnet på denne bestemte Dell-datamaskinen, for å unngå skade på datamaskinen. Ikke bruk batterier som er beregnet på andre Dell-datamaskiner.

- 1. Koble til eksternt utstyr, for eksempel portreplikator, batterimodul eller mediebase, og inn igjen eventuelle kort, som ExpressCard.
- 2. Koble telefon- og nettverkskablene til datamaskinen.

#### $\triangle$  FORSIKTIG: Hvis du skal koble til en nettverkskabel, kobles først kabelen til nettverksenheten og deretter til datamaskinen.

- 3. Sett tilbake batteriet.
- 4. Koble til datamaskinen og alle tilkoblede enheter i strømuttakene.
- 5. Slå på datamaskinen.

# <span id="page-6-0"></span>**Batteri**

### Fjerne batteriet

- 1. Følg prosedyren i [Før du arbeider inne i datamaskinen.](#page-2-0)
- 2. Ta ut **[SD-kortet \(Secure Digital\)](#page-8-0)**.
- 3. Ta av [bunndekslet](#page-10-0).
- 4. Løft den svarte kabellåsen slik at batterikabelen løsner fra kontakten på hovedkortet. Ta deretter ut batterikabelen.

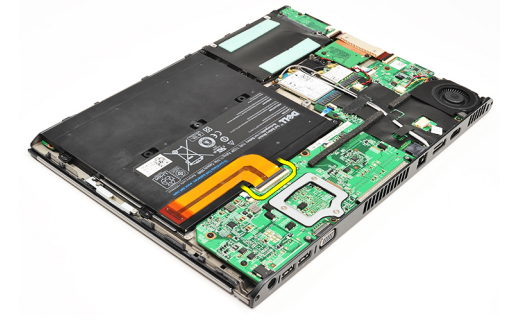

5. Fjern skruene som fester batteriet til datamaskinen.

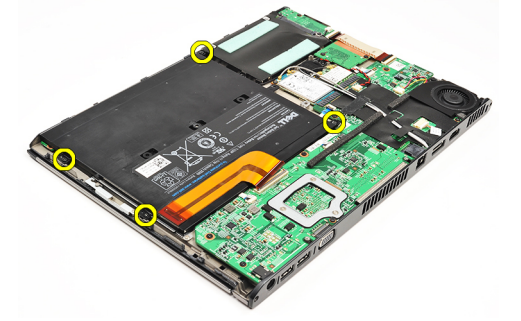

6. Løft batteriet opp og bort fra datamaskinen.

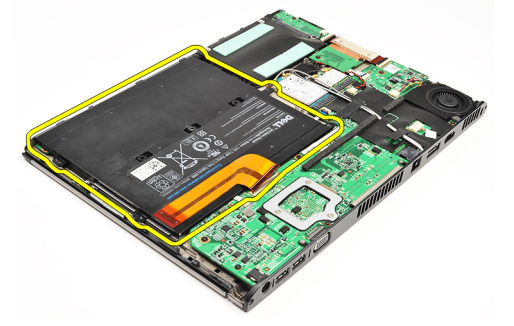

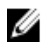

MERK: Når du skal sette tilbake batteriet, må du se [Montere batteriet.](#page-7-0)

### <span id="page-7-0"></span>Sette inn batteriet

Ø

MERK: Når du skal ta ut eller finne høyttaleren så må du se i [Fjerne batteriet](#page-6-0).

- 1. Sett batteriet inn i batterirommet.
- 2. Sett inn og trekk til skruene som fester batteriet til datamaskinen.
- 3. Fest batterikabelen til hovedkortet og trykk kabelklipsen ned slik at batterikabelen låses på plass.
- 4. Sett på **bunndekselet**.
- 5. Sett inn **SD-kortet (Secure Digital)**.
- 6. Følg prosedyren i [Etter at du har arbeidet inne i datamaskinen.](#page-3-0)

# <span id="page-8-0"></span>Secure Digital-kort (SD-kort)

# Fjerne SD-kortet (Secure Digital).

- 1. Følg prosedyren i [Før du arbeider inne i datamaskinen.](#page-2-0)
- 2. Trykk inn utløserbryteren til SD-kortet for å løsne SD-kortet fra datamaskinen.

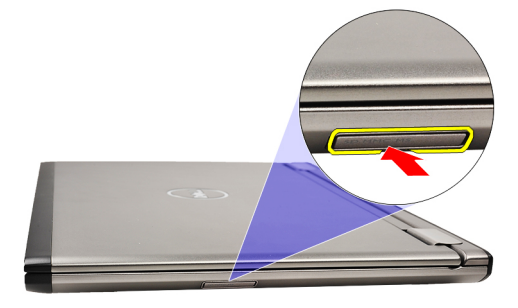

3. Ta SD-kortet ut av datamaskinen.

<span id="page-9-0"></span>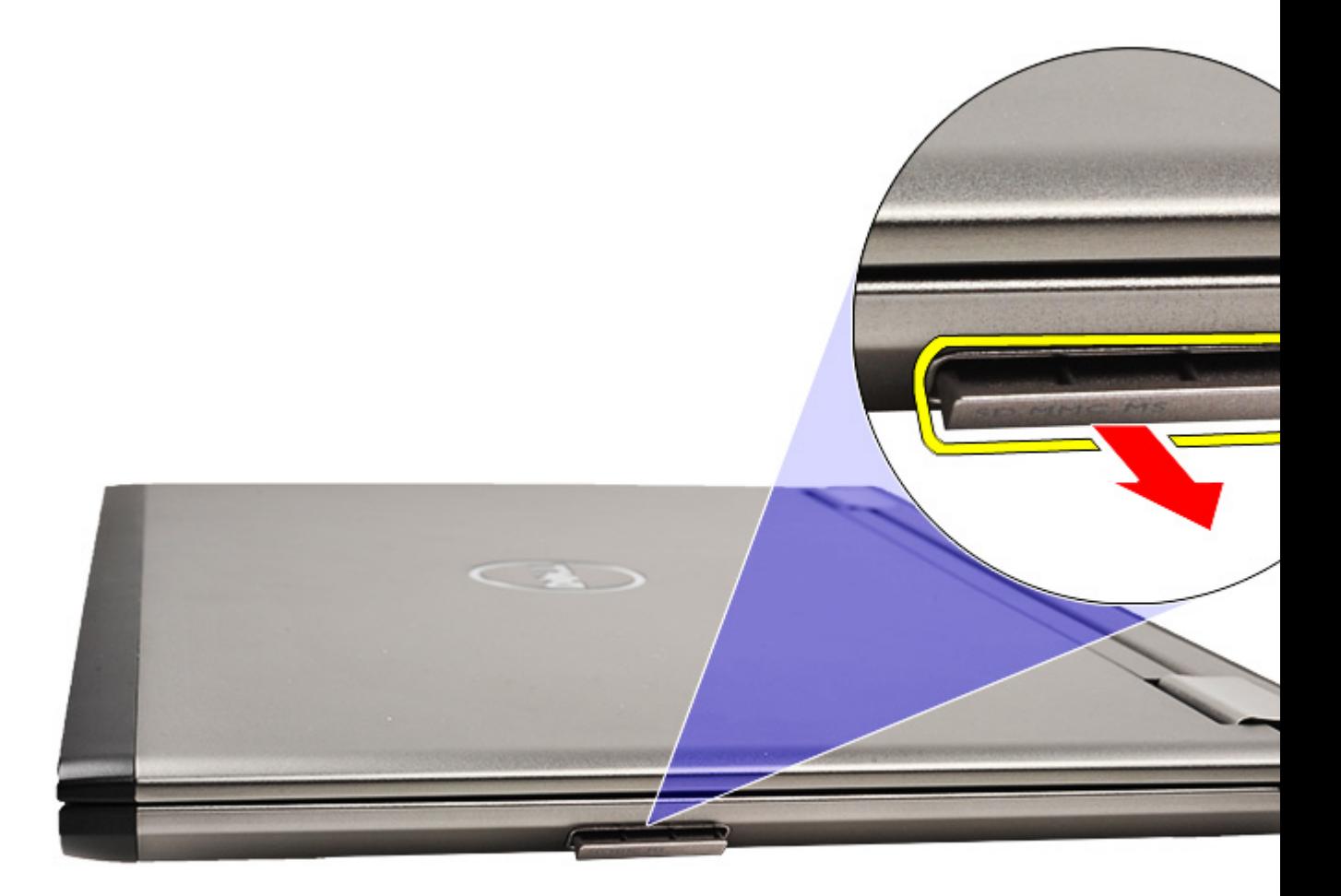

MERK: Når du skal installere SD-kortet må du se **Sette inn Secure Digital-kortet (SD)**. U

### Sette inn SD-kortet (Secure Digital)

- MERK: Hvis du skal fjerne eller finne Secure Digital-kortet så må du se [Fjerne Secure Digital-kortet \(SD\)](#page-8-0). U
- 1. Skyv SD-kortet inn i sporet til det klikker på plass.
- 2. Følg prosedyren i [Etter at du har arbeidet inne i datamaskinen.](#page-3-0)

# <span id="page-10-0"></span>Hoveddeksel

#### Ta av bunndekselet

- 1. Følg prosedyren i [Før du arbeider inne i datamaskinen.](#page-2-0)
- 2. Ta ut **[SD-kortet \(Secure Digital\)](#page-8-0)**.
- 3. Skru ut skruene som holder bunndekslet til datamaskinen.

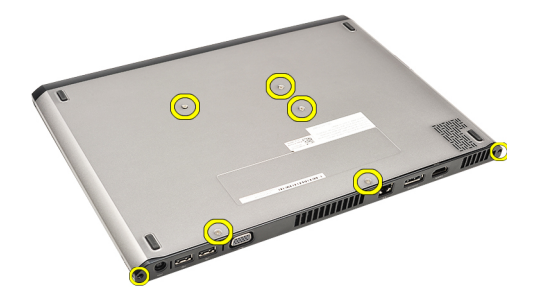

4. Skyv bunndekslet forover på datamaskinen. Løft det deretter opp og bort fra datamaskinen.

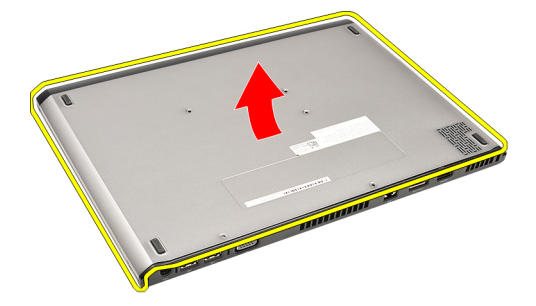

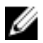

MERK: Når du skal sette bunndekselet tilbake, se Montere bunndekslet.

# Sette på bunndekselet

MERK: Når du skal fjerne eller finne bunndekselet, må du se Ta av bunndekslet. Ø

- 1. Gli bunndekslet inn på datamaskinen slik at skruehullene er justert i forhold til datamaskinen.
- 2. Stram til skruene som fester bunndekselet til datamaskinen.
- 3. Sett inn **SD-kortet (Secure Digital)**.
- 4. Følg prosedyren i [Etter at du har arbeidet inne i datamaskinen.](#page-3-0)

# <span id="page-12-0"></span>Harddisk og lydkort

### Fjerne enheten som inneholder harddisken og lydkortet

- 1. Følg prosedyren i [Før du arbeider inne i datamaskinen.](#page-2-0)
- 2. Ta ut **[SD-kortet \(Secure Digital\)](#page-8-0)**.
- 3. Ta av **bunndekslet**.
- 4. Ta ut **[batteriet](#page-6-0)**
- 5. Koble høyttaler- og systemkablene fra lydkortet.

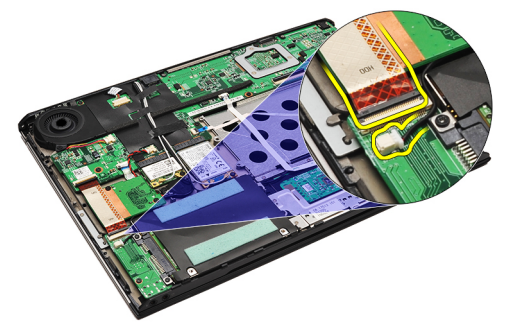

6. Skru ut skruene som fester lydkortet og harddisken til datamaskinen.

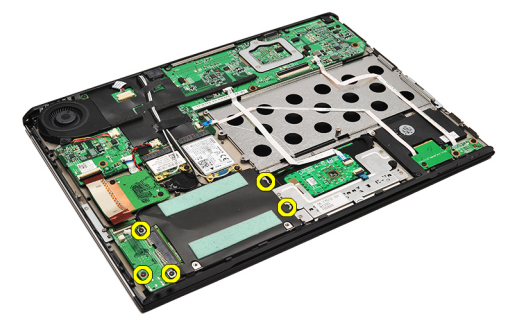

7. Løft opp og fjern enheten som inneholder harddisken og lydkortet fra datamaskinen.

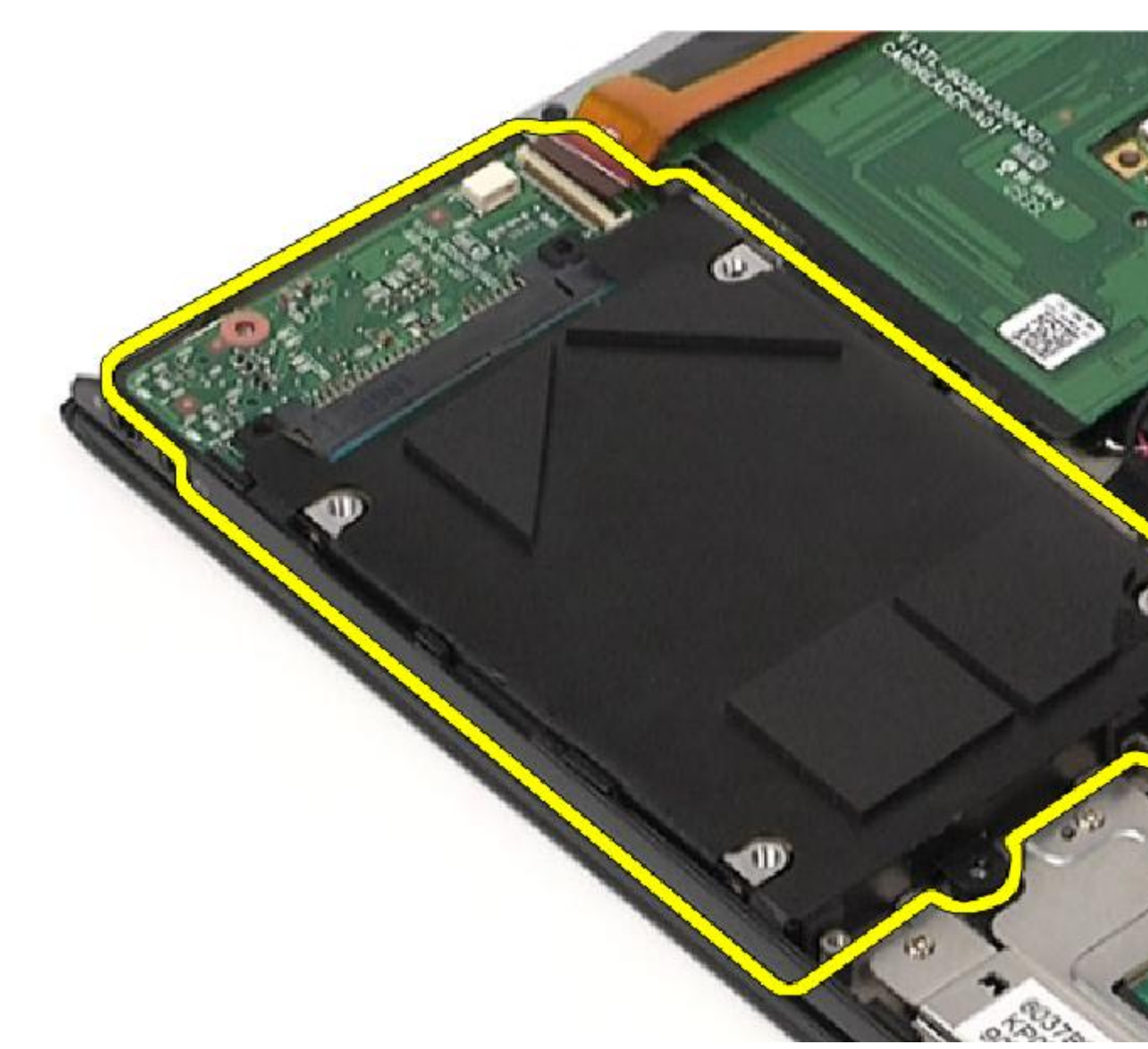

8. Skyv lydkortet bort fra harddisken.

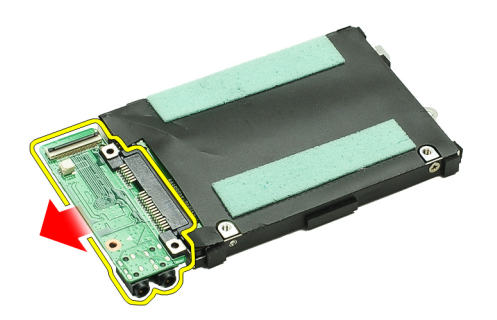

9. Fjern skruene som fester harddisken til harddiskbraketten.

<span id="page-14-0"></span>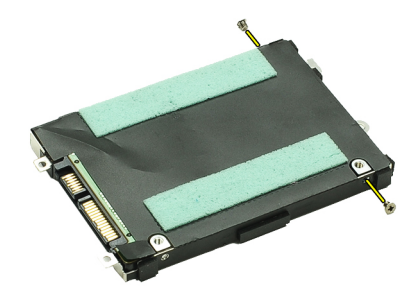

10. Ta harddisken ut av harddiskbraketten.

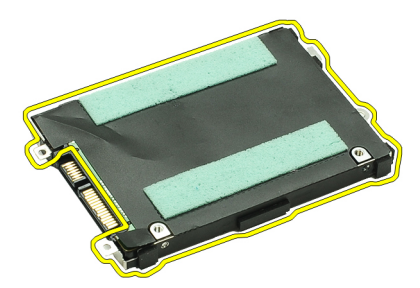

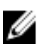

MERK: Når du skal installere lydkortet, se Montere enheten som inneholder harddisken og lydkortet.

### Montere enheten som inneholder harddisken og lydkortet

Når du skal fjerne eller finne enheten som inneholder harddisken og lydkortet må du se [Fjerne lyd- og harddiskmodulen.](#page-12-0)

- 1. Fest harddiskbraketten til harddisken.
- 2. Stram til skruene som fester harddisken til harddiskbraketten.
- 3. Fest lydkortet på harddisken.
- 4. Stram skruene som fester lydkortet og harddisken til datamaskinen.
- 5. Fest harddiskens data- og høyttalerkabel til lydkortet.
- **6.** Sett inn **[batteriet](#page-7-0)**.
- 7. Sett på [bunndekselet.](#page-10-0)
- 8. Sett inn [SD-kortet \(Secure Digital\).](#page-9-0)
- 9. Følg prosedyren i [Etter at du har arbeidet inne i datamaskinen.](#page-3-0)

# <span id="page-16-0"></span>Klokkebatteri

### Ta ut klokkebatteriet

- 1. Følg prosedyren i [Før du arbeider inne i datamaskinen.](#page-2-0)
- 2. Ta ut **SD-kortet (Secure Digital)**.
- 3. Ta av **bunndekslet**.
- 4. Ta ut **batteriet**
- 5. Fjern [kortleser-kortet.](#page-50-0)
- 6. Koble kabelen til klokkebatteriet fra hovedkortet.

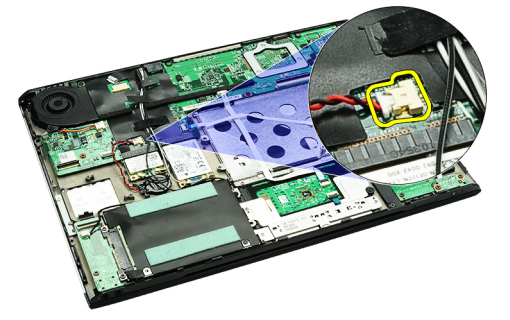

7. Løsne og ta ut klokkebatteriet fra datamaskinen.

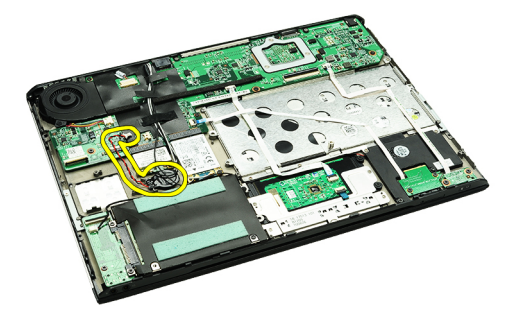

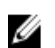

MERK: Når du skal sette tilbake klokkebatteriet, se Sette i klokkebatteriet.

### Sette inn klokkebatteriet

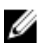

MERK: Når du skal fjerne eller finne klokkebatteriet, se Fjerne klokkebatteriet.

1. Sett på plass klokkebatteriet der det skal være.

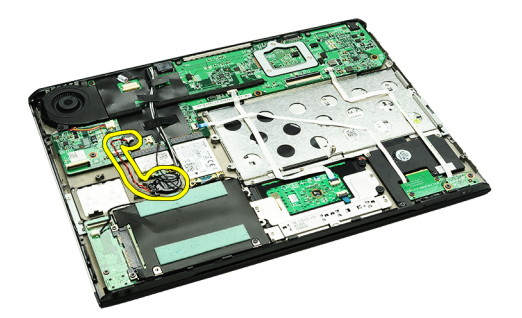

2. Koble kabelen til klokkebatteriet til hovedkortet.

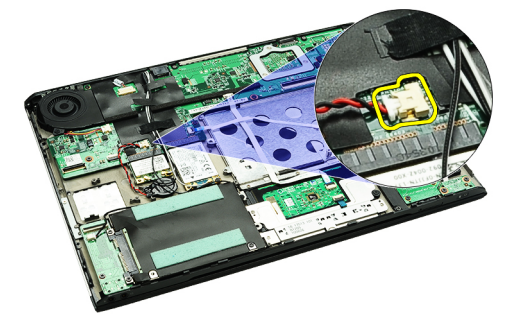

- 3. Monter [kortleser-kortet](#page-51-0).
- 4. Sett inn **[batteriet](#page-7-0)**.
- 5. Sett på **bunndekselet**.
- 6. Sett inn **SD-kortet (Secure Digital)**.
- 7. Følg prosedyren i [Etter at du har arbeidet inne i datamaskinen.](#page-3-0)

# <span id="page-18-0"></span>Kort for trådløst lokalnettverk (WLAN)

### Fjerne kortet for trådløst lokalnett (WLAN).

- 1. Følg prosedyren i [Før du arbeider inne i datamaskinen.](#page-2-0)
- 2. Ta ut **[SD-kortet \(Secure Digital\)](#page-8-0)**.
- 3. Ta av [bunndekslet](#page-10-0).
- 4. Ta ut **[batteriet](#page-6-0)**
- 5. Koble antennekablene fra WLAN-kortet.

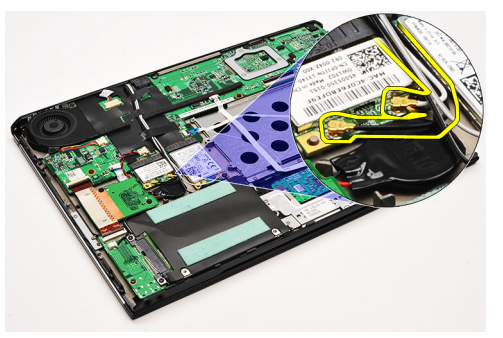

6. Skru ut skruen som fester WLAN-kortet til datamaskinen.

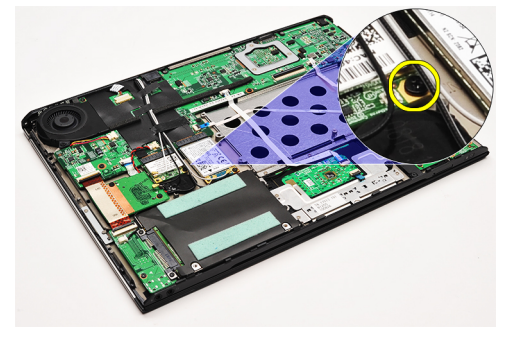

7. Skyv og ta WLAN-kortet ut av sporet på hovedkortet.

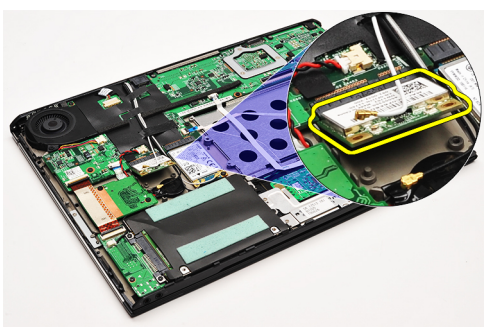

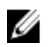

MERK: Når du skal sette tilbake WLAN-kortet, må du se [Montere kortet for trådløst lokalt nettverk \(WLAN\)](#page-19-0).

# <span id="page-19-0"></span>Sette inn kortet for trådløst lokalnett (WLAN).

MERK: Når du skal ta ut eller finne WLAN-kortet, må du se i [Ta ut kortet for trådløst lokalt nettverk\(WLAN\)](#page-18-0). Ø

- 1. Sett WLAN-kortet inn i koblingen i 45 graders vinkel.
- 2. Sett på plass og trekk til skruen som fester WLAN-kortet til datamaskinen.
- 3. Koble den svarte og den hvite antennekabelen til de respektive kontaktene på WLAN-kortet.
- 4. Sett inn [batteriet](#page-7-0).
- 5. Sett på [bunndekselet.](#page-10-0)
- 6. Sett inn **SD-kortet (Secure Digital)**.
- 7. Følg prosedyren i [Etter at du har arbeidet inne i datamaskinen.](#page-3-0)

# <span id="page-20-0"></span>Håndleddstøtte og skjermenhet

#### Fjerne håndleddstøtten og skjermenheten.

- 1. Følg prosedyren i [Før du arbeider inne i datamaskinen.](#page-2-0)
- 2. Ta ut [SD-kortet \(Secure Digital\)](#page-8-0).
- 3. Ta av [bunndekslet](#page-10-0).
- 4. Ta ut **[batteriet](#page-6-0)**
- 5. Fjern [lydkortet og harddisken](#page-12-0).
- 6. Ta ut [kortet for trådløst lokalnettverk \(WLAN\)](#page-18-0).
- 7. Ta ut [kortet for trådløst globalt nettverk \(WWAN\).](#page-44-0)
- 8. Ta av [LED-dekselet.](#page-42-0)
- 9. Ta ut [minnebrikken](#page-40-0).
- 10. Ta av [tastaturet.](#page-46-0)
- 11. Fjern [kortleseren.](#page-50-0)
- 12. Ta ut [knappcellebatteriet.](#page-16-0)
- 13. Fjern [kjøleviften.](#page-32-0)
- 14. Ta ut [hovedkortet.](#page-34-0)
- 15. Fjern tøytapen slik at antennekablene blir frigitt fra datamaskinen.

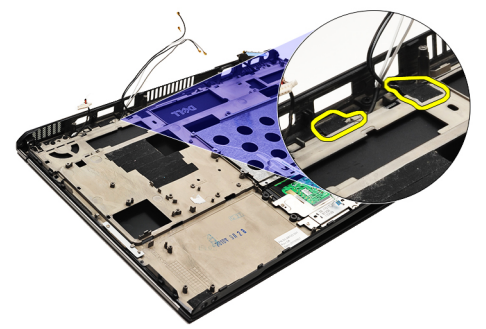

16. Frigi antenne, kameraet og skjermkablene fra datamaskinen.

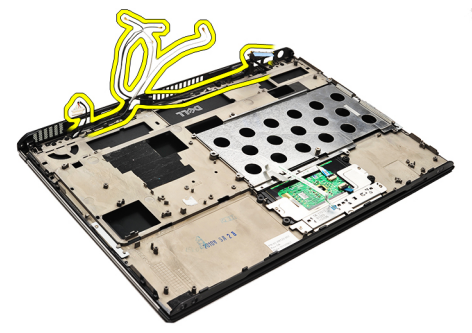

17. Fjern skruene for å frigjøre skjermenheten fra håndleddstøtten.

<span id="page-21-0"></span>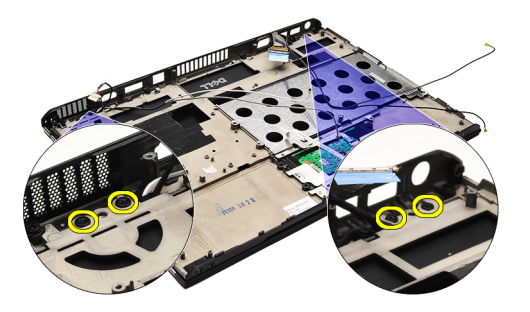

- 18. Trekk kablene ut fra åpningene i håndleddstøttet slik at du frigjør skjermenheten fra håndleddstøtten.
- U MERK: Når du skal montere håndleddstøtten og skjermenheten, må du se Montere håndleddstøtten og skjermenheten

### Montere håndleddstøtten og skjermenheten.

MERK: Når du skal ta ut eller finne hovedkortet, se [Fjerne håndleddstøtten og skjermenheten](#page-20-0). Ű

- 1. Før alle kabler fra skjermenheten inn i åpningene på håndleddstøtten.
- 2. Juster håndleddstøtten og skjermenheten med datamaskinens base.
- 3. Stram til skruene som holder håndleddstøtten og skjermenheten til datamaskinens base.
- 4. Før antennekablene langs den opprinnelige plasseringen og bruk tøytapen til å feste de til datamaskinen.
- 5. Sett inn [hovedkortet](#page-36-0).
- 6. Monter [kjøleviften](#page-33-0).
- 7. Monter [klokkebatteriet.](#page-16-0)
- 8. Monter [kortleseren](#page-51-0).
- 9. Sett på plass [tastaturet](#page-47-0).
- 10. Sett inn [minnemodulen](#page-40-0).
- 11. Monter **LED-dekslet**.
- 12. Sett inn [kortet for trådløst fjernnettverk \(WWAN\)](#page-45-0).
- 13. Sett inn [kortet for trådløst lokalnettverk \(WLAN\).](#page-19-0)
- 14. Monter [lydkortet og harddisken.](#page-14-0)
- 15. Sett inn **[batteriet](#page-7-0)**.
- 16. Sett på [bunndekselet.](#page-10-0)
- 17. Sett inn **SD-kortet (Secure Digital)**.
- 18. Følg prosedyren i [Etter at du har arbeidet inne i datamaskinen.](#page-3-0)

# Mediekort

### Ta ut mediekortet

- 1. Følg prosedyren i [Før du arbeider inne i datamaskinen.](#page-2-0)
- 2. Ta av [LED-dekselet.](#page-42-0)
- 3. Ved hjelp av en plasspiss må du trekke i medieenheten, og deretter løsne den fra hovedkortet.

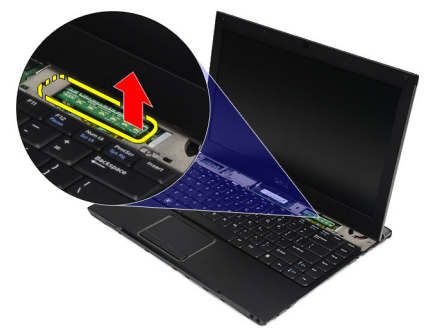

Ø

MERK: Når du skal sette tilbake hovedkortet, se Montere mediekortet.

# Sette inn mediekortet

MERK: Når du skal fjerne eller finne systemkortet, må du se Ta ut mediekortet. Ø

- 1. Sett inn og trykk medieenheten forsiktig inn i sporet på hovedkortet.
- 2. Monter **LED-dekslet**.
- 3. Følg prosedyren i [Etter at du har arbeidet inne i datamaskinen.](#page-3-0)

# <span id="page-24-0"></span>Høyttaler

## Fjerne høyttaleren

- 1. Følg prosedyren i [Før du arbeider inne i datamaskinen.](#page-2-0)
- 2. Ta ut **[SD-kortet \(Secure Digital\)](#page-8-0)**.
- 3. Ta av **bunndekslet**.
- 4. Ta ut [batteriet](#page-6-0)
- 5. Fjern [sensoren til skjerminnkapslingen.](#page-52-0)
- 6. Fjern [lydkortet og harddisken](#page-12-0).
- 7. Fjern tapebitene (tøytape) som fester høyttalerkabelen til datamaskinen.

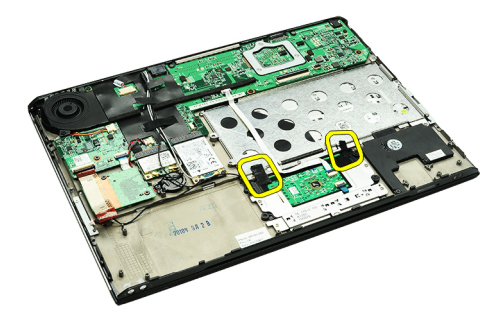

8. Koble styreplatens kabel fra kontakten på hovedkortet.

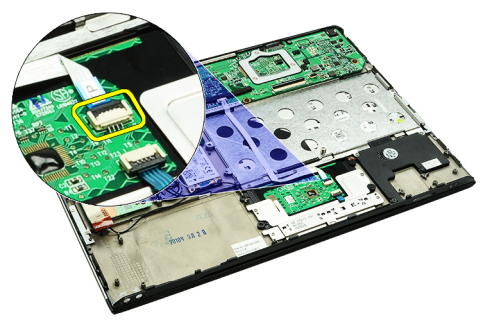

9. Fjern skruene som fester høyttaleren til datamaskinen.

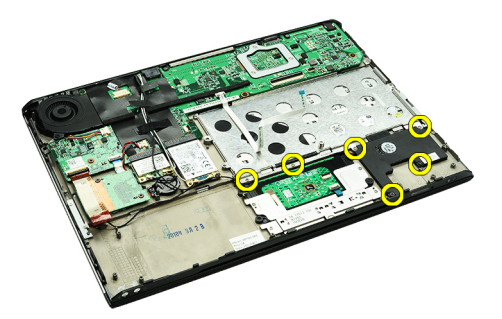

10. Koble høyttalerkabelen fra lydkortet og frigjørd en fra kabelsporene på datamaskinen.

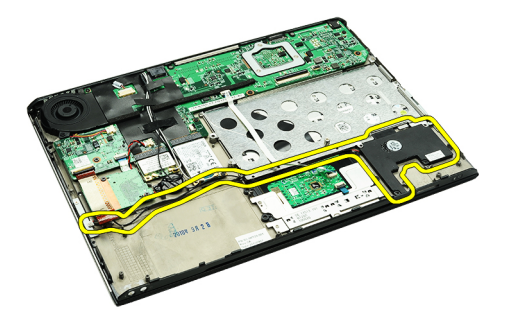

11. Ta høyttaleren ut av datamaskinen.

MERK: Når du skal sette tilbake kameraet, må du se i Montere høyttaleren. U

#### Installere høyttaleren

U MERK: Når du skal ta ut eller finne høyttaleren, se [Fjerne høyttaleren](#page-24-0).

- 1. Sett høyttaleren inn i sporet som tilhører den på datamaskinen.
- 2. Stram til skruene som fester høyttaleren til datamaskinen.
- 3. Legg høyttalerkabelen tilbake langs kabelsporene på datamaskinen.
- 4. Fest høyttalerkabelen til datamaskinen ved hjelp av de vedlagte tapebitene (tøytape).
- 5. Monter [lydkortet og harddisken.](#page-14-0)
- 6. Monter [sensoren til skjerminnkapslingen](#page-53-0).
- 7. Sett inn **[batteriet](#page-7-0)**.
- 8. Sett på [bunndekselet.](#page-10-0)
- 9. Sett inn [SD-kortet \(Secure Digital\).](#page-9-0)
- 10. Følg prosedyren i [Etter at du har arbeidet inne i datamaskinen.](#page-3-0)

# <span id="page-26-0"></span>Skjermramme

#### Ta av skjermrammen

- 1. Følg prosedyren i [Før du arbeider inne i datamaskinen.](#page-2-0)
- 2. Ta ut **SD-kortet (Secure Digital)**.
- 3. Ta av [bunndekslet](#page-10-0).
- 4. Ta ut [batteriet](#page-6-0)
- 5. Ta ut [kortet for trådløst lokalnettverk \(WLAN\)](#page-18-0).
- 6. Ta ut [kortet for trådløst fjernnettverk \(WWAN\).](#page-44-0)
- 7. Ta av [LED-dekselet.](#page-42-0)
- 8. Ta ut [minnebrikken](#page-40-0).
- 9. Ta av [tastaturet.](#page-46-0)
- 10. Fjern [kjøleviften.](#page-32-0)
- 11. Ta ut **hovedkortet**.
- 12. Fjern [håndleddstøtten og skjermenheten.](#page-20-0)
- 13. Fjern skruedekslene fra skjermrammen.

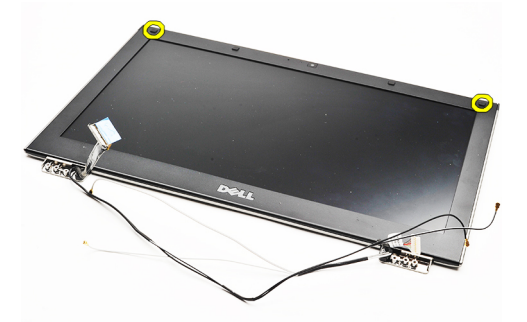

14. Skru ut skruene som fester skjermrammen til skjermenheten.

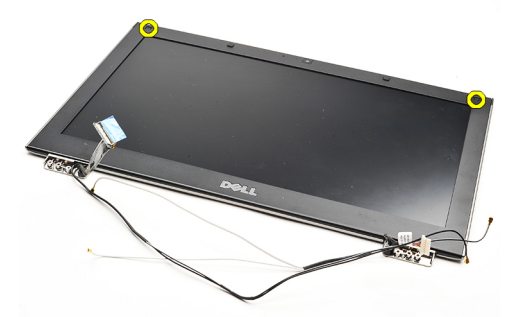

15. Bruk en plastpinne og stikk den forsiktig inn under skjermrammen for å løsne den fra skjermen.

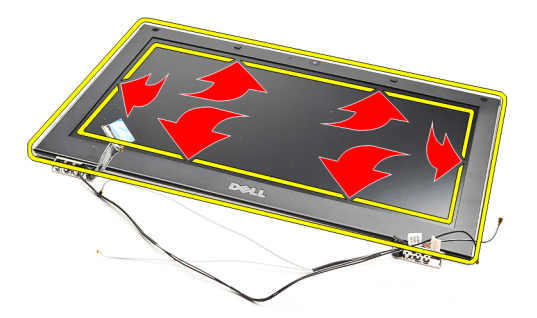

16. Løft skjermrammen og fjern den fra skjermen.

<span id="page-28-0"></span>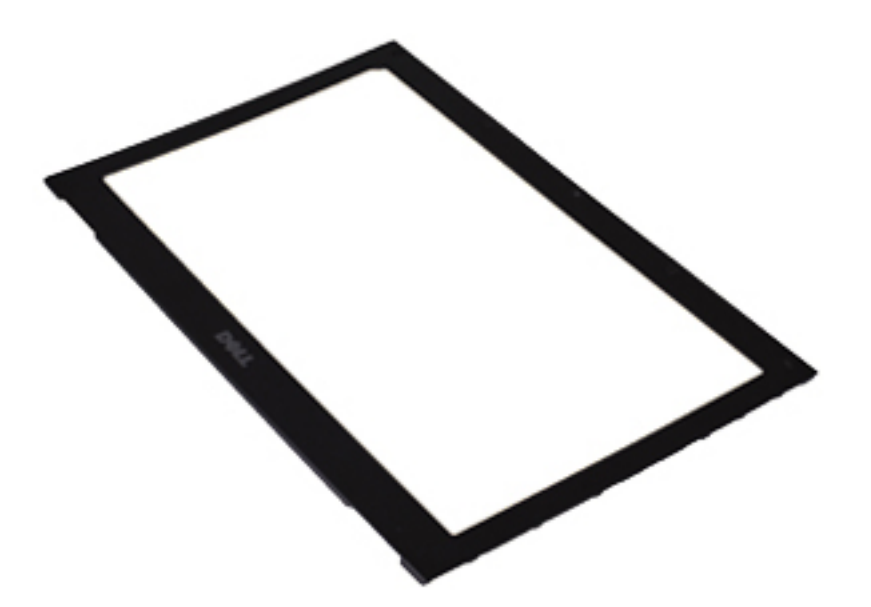

U

MERK: Når du skal montere skjermrammen, må du se Montere skjermrammen.

# Sette på skjermrammen

MERK: Når du skal fjerne eller finne skjermrammen, se [Ta av skjermrammen](#page-26-0). U

- 1. Innrett skjermrammen etter skjermdekselet, og klikk den forsiktig på plass.
- 2. Sett inn og stram skruene som fester skjermrammen til skjermenheten.
- 3. Sett tilbake skruedekslene.
- 4. Monter [håndleddstøtten og skjermenheten](#page-21-0).
- 5. Sett inn **[hovedkortet](#page-36-0)**.
- 6. Monter [kjøleviften](#page-33-0).
- 7. Sett på plass [tastaturet](#page-47-0).
- 8. Sett inn [minnemodulen](#page-40-0).
- 9. Monter [LED-dekslet](#page-42-0).
- 10. Sett inn [kortet for trådløst fjernnettverk \(WWAN\)](#page-45-0).
- 11. Sett inn [kortet for trådløst lokalnettverk \(WLAN\).](#page-19-0)
- 12. Sett inn **[batteriet](#page-7-0)**.
- 13. Sett på **bunndekselet**.
- 14. Sett inn **SD-kortet (Secure Digital)**.
- 15. Følg prosedyren i [Etter at du har arbeidet inne i datamaskinen.](#page-3-0)

# Kamera

#### Fjerne kameraet

- 1. Følg prosedyren i [Før du arbeider inne i datamaskinen.](#page-2-0)
- 2. Ta ut **SD-kortet (Secure Digital)**.
- 3. Ta av [bunndekslet](#page-10-0).
- 4. Ta ut [batteriet](#page-6-0)
- 5. Ta av [skjermrammen.](#page-26-0)
- 6. Koble kamerakabelen fra kameramodulen.

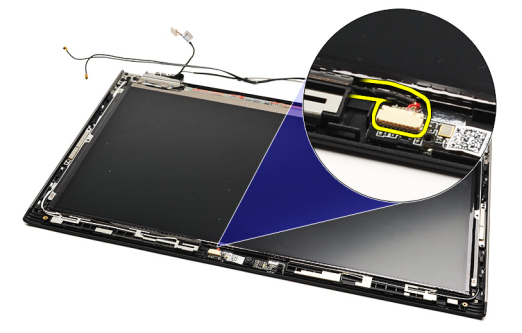

7. Ved hjelp av en plastspiss må du lirke på kameraet slik at det løsner fra skjermens bakdeksel.

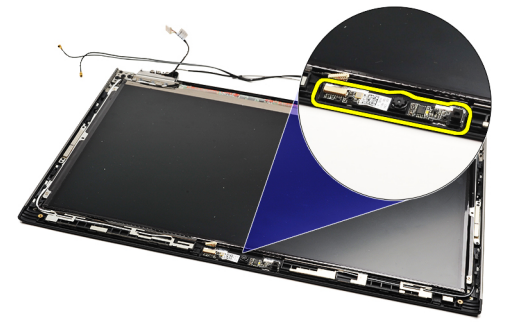

MERK: Når du skal sette tilbake kameraet, se Montere kameraet. Ű

## Sette på kameraet

MERK: Når du skal fjerne eller finne kameraet, må du se Fjerne kameraet.

- 1. Koble kamerakabelen til kameraet.
- 2. Fest kameraet til skjermdekslet.
- 3. Sett på plass [skjermrammen.](#page-28-0)
- 4. Sett tilbake [batteriet.](#page-7-0)

Ø

- 5. Sett tilbake **bunndekslet**.
- **6.** Sett inn **Secure Digital-kortet (SD)**.

7. Følg prosedyren i [Etter at du har arbeidet inne i datamaskinen.](#page-3-0)

# <span id="page-32-0"></span>Termisk vifte

### Fjerne kjøleviften

- 1. Følg prosedyren i [Før du arbeider inne i datamaskinen.](#page-2-0)
- 2. Ta ut **[SD-kortet \(Secure Digital\)](#page-8-0)**.
- 3. Ta av **bunndekslet**.
- 4. Ta ut **[batteriet](#page-6-0)**
- 5. Fjern [lydkortet og harddisken](#page-12-0).
- 6. Ta ut [kortet for trådløst lokalnettverk \(WLAN\)](#page-18-0).
- 7. Ta ut [kortet for trådløst fjernnettverk \(WWAN\).](#page-44-0)
- 8. Ta av [LED-dekselet.](#page-42-0)
- 9. Ta ut [minnebrikken](#page-40-0).
- 10. Ta av [tastaturet.](#page-46-0)
- 11. Fjern [kortleser-kortet.](#page-50-0)
- 12. Ta ut [knappcellebatteriet.](#page-16-0)
- 13. Ta ut [hovedkortet.](#page-34-0)
- 14. Skru ut skruen som fester kjøleviften til datamaskinen.

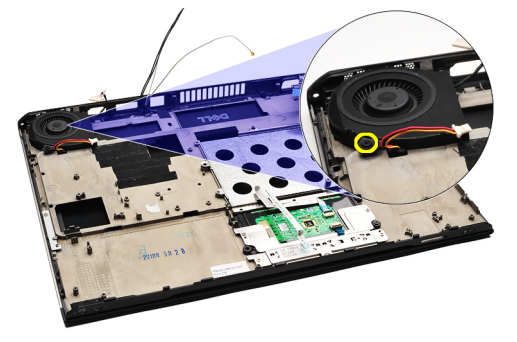

15. Løft viften opp og bort fra datamaskinen.

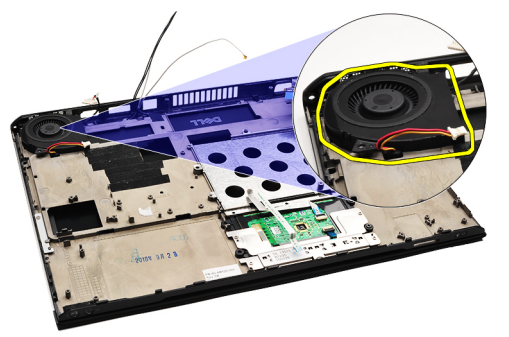

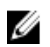

MERK: Når du skal montere kjøleviften igjen, må du se [Montere kjøleviften](#page-33-0).

#### <span id="page-33-0"></span>Montere kjøleviften

MERK: Når du skal fjerne eller finne kjøleribben og -viften, se [Fjerne kjøleviften](#page-32-0). Ø

- 1. Sett viften inn i sporet som tilhører den på datamaskinen.
- 2. Sett inn og stram skruen som fester viften til datamaskinen.
- 3. Koble kabelen den termiske viften til hovedkortet.
- 4. Sett inn [hovedkortet](#page-36-0).
- 5. Monter [klokkebatteriet.](#page-16-0)
- 6. Monter [kortleser-kortet](#page-51-0).
- 7. Sett på plass [tastaturet](#page-47-0).
- 8. Sett inn [minnemodulen](#page-40-0).
- 9. Monter **LED-dekslet**.
- 10. Sett inn [kortet for trådløst fjernnettverk \(WWAN\)](#page-45-0).
- 11. Sett inn [kortet for trådløst lokalnettverk \(WLAN\).](#page-19-0)
- 12. Monter [lydkortet og harddisken.](#page-14-0)
- 13. Sett inn [batteriet](#page-7-0).
- 14. Sett på [bunndekselet.](#page-10-0)
- 15. Sett inn **SD-kortet (Secure Digital)**.
- 16. Følg prosedyren i [Etter at du har arbeidet inne i datamaskinen.](#page-3-0)

# <span id="page-34-0"></span>Hovedkort

#### Ta ut hovedkortet

- 1. Følg prosedyren i [Før du arbeider inne i datamaskinen.](#page-2-0)
- 2. Ta ut **[SD-kortet \(Secure Digital\)](#page-8-0)**.
- 3. Ta av [bunndekslet](#page-10-0).
- 4. Ta ut **[batteriet](#page-6-0)**
- 5. Ta ut [kortet for trådløst lokalnettverk \(WLAN\)](#page-18-0).
- 6. Ta ut [kortet for trådløst fjernnettverk \(WWAN\).](#page-44-0)
- 7. Ta av [LED-dekselet.](#page-42-0)
- 8. Ta ut [minnebrikken](#page-40-0).
- 9. Ta av [tastaturet.](#page-46-0)
- 10. Trekk i den blå haken for å koble skjermkabelen fra hovedkortet.

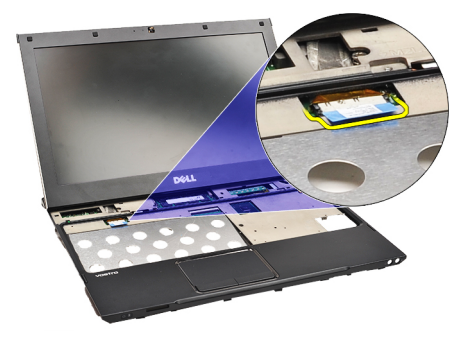

11. Snu datamaskinen og fjern tapebitene (klestape) slik at antennekabelen løsner fra datamaskinen.

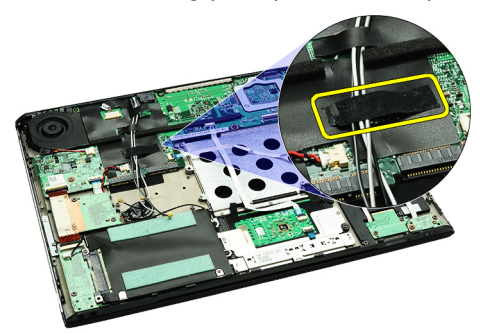

12. Fjern antennekablene forsiktig.

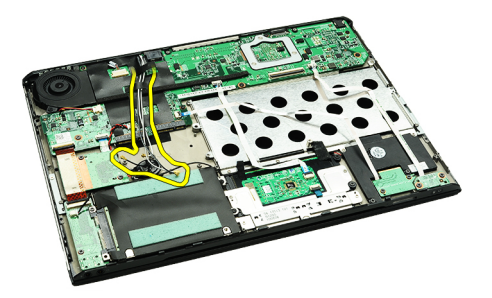

13. Koble kameraets, viftens, klokkebatteriets, harddiskens, kortleseren for SD-korts, SIM-kortleserens, LED-kortets og styreplatens kabler fra hovedkortet.

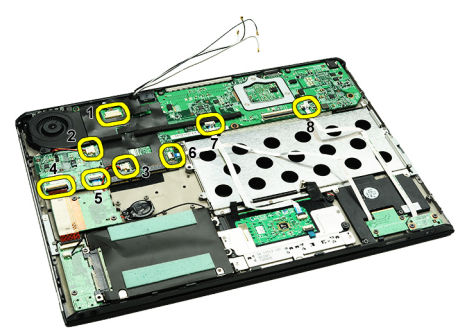

14. Skru ut skruene som fester hovedkortet til datamaskinen.

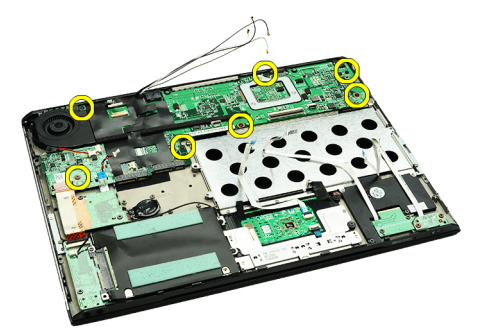

15. Løft hovedkortet opp og bort fra datamaskinen.

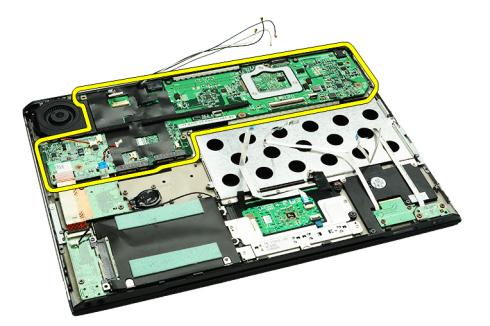

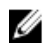

MERK: Når du skal sette tilbake hovedkortet, se [Montere hovedkortet.](#page-36-0)

#### <span id="page-36-0"></span>Sette inn hovedkortet

**MERK:** Når du skal fjerne eller finne hovedkortet, må du se [Ta ut hovedkortet.](#page-34-0)

- 1. Plasser hovedkortet i basen til datamaskinen.
- 2. Stram til de skruene som holder hovedkortet festet til datamaskinen.
- 3. Fest kablene til kameraet, kjøleviften, klokkebatteriet. harddisken, SD-leseren, SIM-kortet, styreplaten og LEDkortet til hovedkortet.
- 4. Sett og før antennekablene langs tøytapen slik at de ligger i original posisjon.
- 5. Snu datamaskinen og koble skjermkabelen til datamaskinen.
- 6. Sett på plass [tastaturet](#page-47-0).
- 7. Sett inn [minnemodulen](#page-40-0).
- 8. Monter [LED-dekslet](#page-42-0).
- 9. Sett inn [kortet for trådløst fjernnettverk \(WWAN\)](#page-45-0).
- 10. Sett inn [kortet for trådløst lokalnettverk \(WLAN\).](#page-19-0)
- 11. Sett inn **[batteriet](#page-7-0)**.
- 12. Sett på [bunndekselet.](#page-10-0)
- 13. Sett inn **SD-kortet (Secure Digital)**.
- 14. Følg prosedyren i [Etter at du har arbeidet inne i datamaskinen.](#page-3-0)

# <span id="page-38-0"></span>SIM-kort

# Ta ut SIM-kortet (Subscriber Identity Module)

- 1. Følg prosedyren i [Før du arbeider inne i datamaskinen.](#page-2-0)
- 2. Ta ut **SD-kortet (Secure Digital)**.
- 3. Ta av [bunndekslet](#page-10-0).
- 4. Ta ut **batteriet**
- 5. Stikk en binders eller lignende inn i det lille hullet på SIM-modulen slik at SIM-kortet løsner og frigis fra holderen.

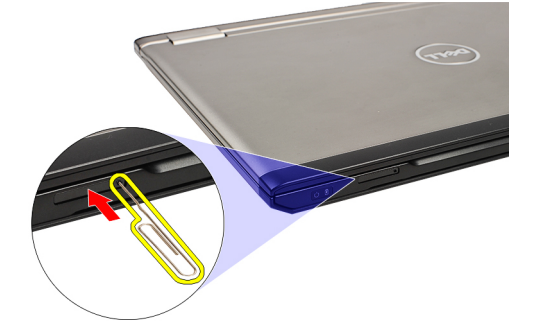

6. Skli SIM-kortet ut av systemet.

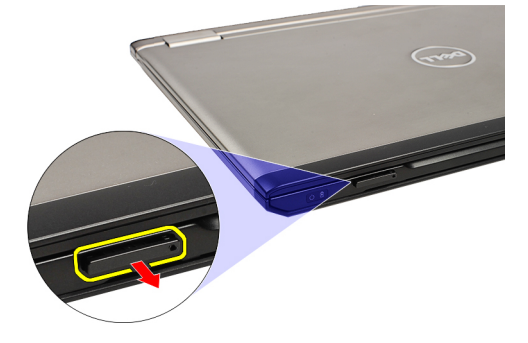

7. Ta SIM-kortet ut av SIM-kortholderen.

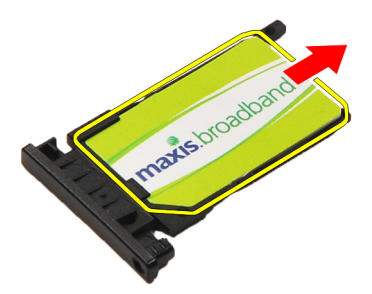

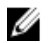

MERK: Når du skal sette tilbake SIM-kortet, må du se i **Sette i SIM-kortet (Subscriber Identity Module)**.

## <span id="page-39-0"></span>Sette inn SIM-kortet (Subscriber Identity Module)

U MERK: Når du skal fjerne eller finne SIM-kortet, må du se [Ta ut SIM-kortet \(Subscriber Identity Module\).](#page-38-0)

- 1. Sett SIM-kortet i SIM-kortholderen.
- 2. Trykk SIM-kortet sammen med holderen inn i sporet, slik at de låses på plass med et klikk.
- 3. Følg prosedyren i [Etter at du har arbeidet inne i datamaskinen.](#page-3-0)

# <span id="page-40-0"></span>**Minne**

### Ta ut minnet

- 1. Følg prosedyren i [Før du arbeider inne i datamaskinen.](#page-2-0)
- 2. Ta av [LED-dekselet.](#page-42-0)
- 3. Bruk fingertuppene til å skyve sikkerhetsklemmene forsiktig fra hverandre på hver side av minnemodulkontakten, helt til minnemodulen spretter opp.

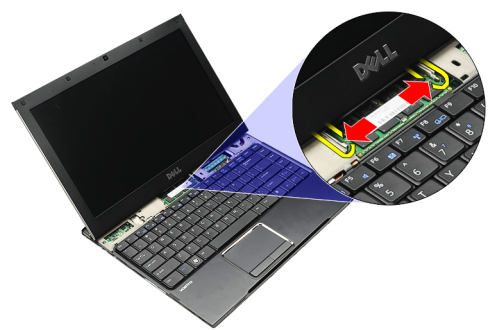

4. Ta minnemodulen av kontakten på hovedkortet ved å trekke modulen av hovedkortet i 45 graders vinkel.

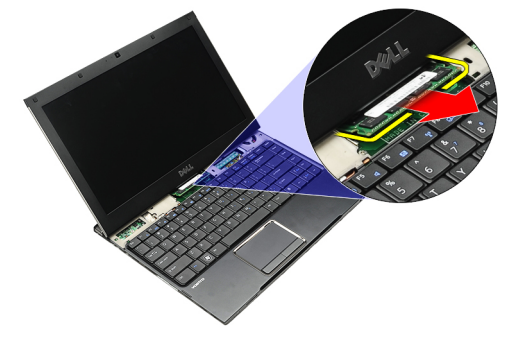

Ø

MERK: Når du skal sette tilbake minnebrukken, se Sette inn minnet.

## Sette inn minnet

- MERK: Når du skal ta ut eller finne minnet, se Ta ut minnet. Ø
- 1. Skyv minnemodulen inn i minnesporet.
- 2. Trykk klipsene på plass slik at du fester minnemodulen til hovedkortet.
- 3. Monter **LED-dekslet**.
- 4. Følg prosedyren i [Etter at du har arbeidet inne i datamaskinen.](#page-3-0)

# <span id="page-42-0"></span>LED-deksel

### Fjerne LED-dekslet

- 1. Følg prosedyren i [Før du arbeider inne i datamaskinen.](#page-2-0)
- 2. Start på høyre siden av systemet og bruk en plastpinne til å løsne LED-dekslet fra datamaskinen.

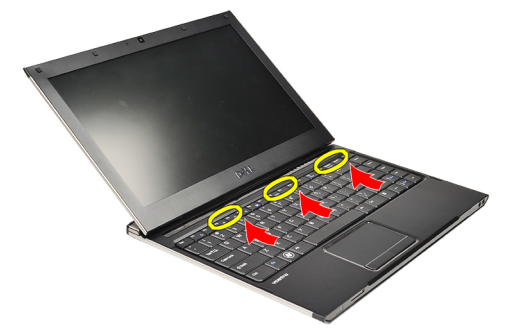

3. Trekk LED-dekslet mot tastaturet og fjern det fra datamaskinen.

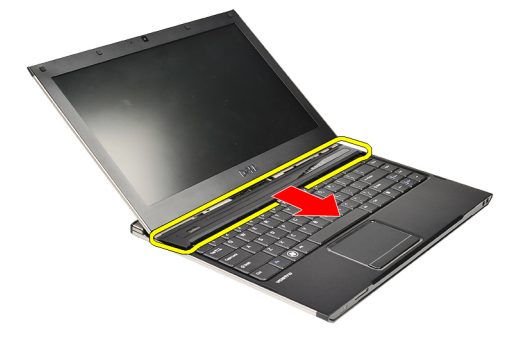

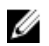

MERK: Når du skal sette LED-dekselet tilbake, må du se Montere LED-dekselet.

# Montere LED-dekslet

Når du skal fjerne eller finne LED-dekslet, må du se Ta av LED-dekslet.

- 1. Skli LED-dekslet under skjermenheten og trykk fram til det låses på plass med et klikk.
- 2. Følg prosedyren i [Etter at du har arbeidet inne i datamaskinen.](#page-3-0)

# <span id="page-44-0"></span>Kort for trådløst fjernnettverk (WWAN)

#### Ta ut kortet for trådløst fjernnettverk (WWAN-kortet)

- 1. Følg prosedyren i [Før du arbeider inne i datamaskinen.](#page-2-0)
- 2. Ta ut **[SD-kortet \(Secure Digital\)](#page-8-0)**.
- 3. Ta av [bunndekslet](#page-10-0).
- 4. Ta ut [batteriet](#page-6-0)
- 5. Koble antennekablene fra WWAN-kortet.

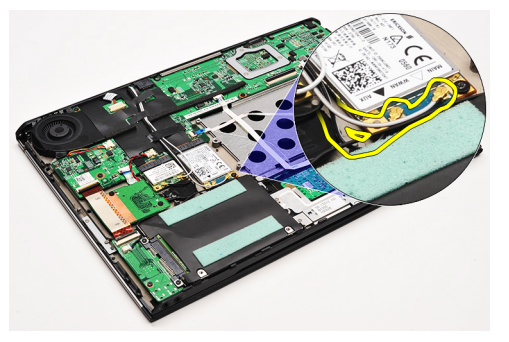

6. Fjern skruen som fester WWAN-kortet til datamaskinen.

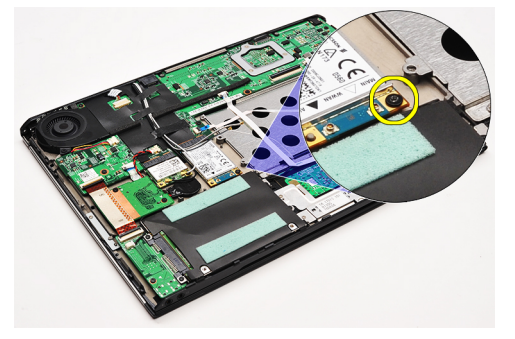

7. Før WWAN-kortet ut av koblingen og ta det ut av datamaskinen.

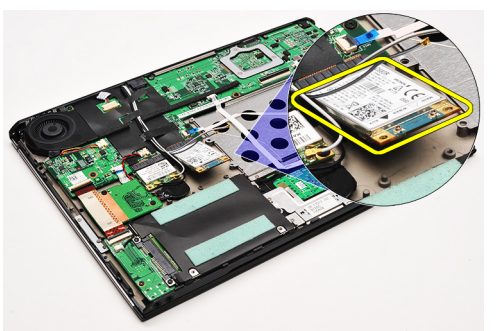

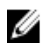

MERK: Når du skal sette tilbake WWAN-kortet, se [Montere kortet for trådlkøst globalt nettverk.](#page-45-0)

### <span id="page-45-0"></span>Sette inn kortet for trådløst globalt nettverk (WWAN).

MERK: Når du skal ta ut eller finne WWAN-kortet, se [Ta ut kortet for trådløst lokalt nettverk \(WWAN\)](#page-44-0). Ø

- 1. Sett WWAN-kortet inn i koblingen i 45 graders vinkel.
- 2. Sett på plass og trekk til skruen som fester WWAN-kortet til datamaskinen.
- 3. Koble antennekablene til WWAN-kortet.
- 4. Sett inn [batteriet](#page-7-0).
- 5. Sett på [bunndekselet.](#page-10-0)
- 6. Sett inn **SD-kortet (Secure Digital)**.
- 7. Følg prosedyren i [Etter at du har arbeidet inne i datamaskinen.](#page-3-0)

# <span id="page-46-0"></span>**Tastatur**

#### Ta av tastaturet

- 1. Følg prosedyren i [Før du arbeider inne i datamaskinen.](#page-2-0)
- 2. Ta ut **[SD-kortet \(Secure Digital\)](#page-8-0)**.
- 3. Ta av **bunndekslet**.
- 4. Ta ut **[batteriet](#page-6-0)**
- 5. Ta av [LED-dekselet.](#page-42-0)
- 6. Skru ut skruen som holder tastaturet festet til datamaskinen.

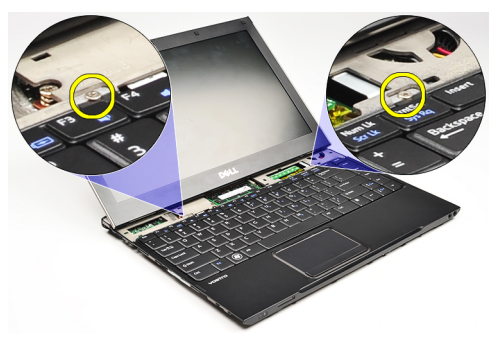

7. Snu tastaturet, og legg det over håndstøtten.

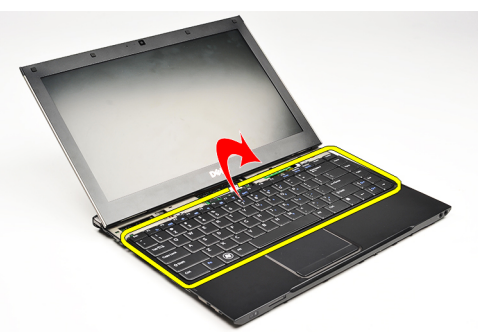

8. Løft klemmen for å frigjøre tastaturkabelen og koble den fra datamaskinen.

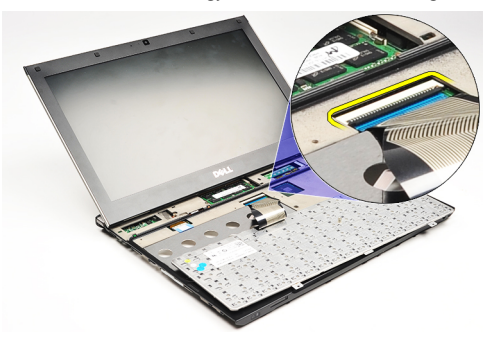

9. Løft tastaturet opp og bort fra datamaskinen.

<span id="page-47-0"></span>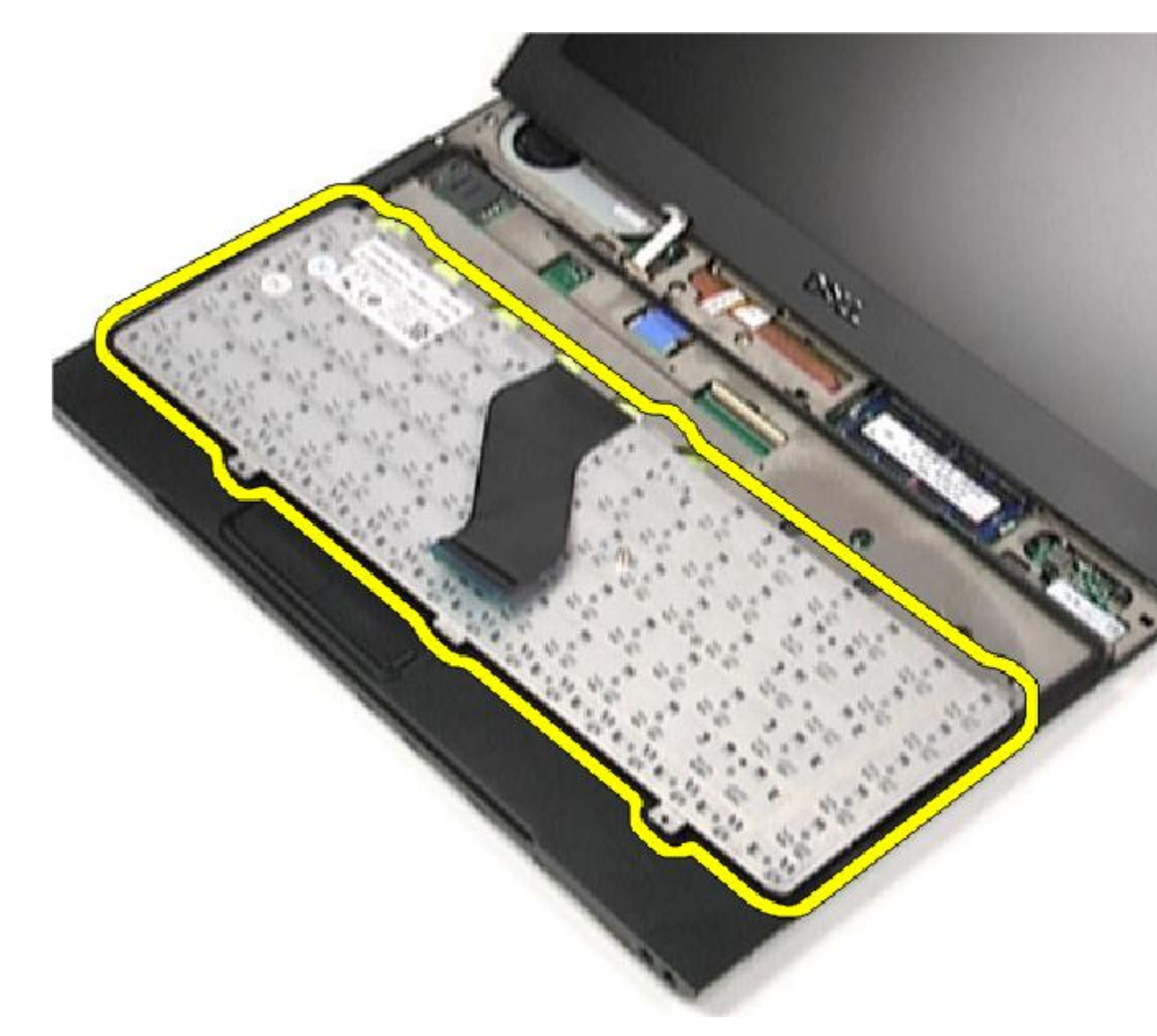

**MERK:** Når du skal montere tastaturet, se **Montere tastaturet**.

## Sette på tastaturet

MERK: Når du skal ta ut eller finne tastaturet, se [Ta av tastaturet](#page-46-0). U

- 1. Legg tastaturet på håndleddstøtten med bunnen opp.
- 2. Koble tastaturkabelen til kontakten på hovedkortet.
- 3. Snu tastaturet, og legg det på håndstøtten.
- 4. Sett tilbake og stram til skruene som fester tastaturet til håndleddstøtten.
- 5. Monter [LED-dekslet](#page-42-0).
- **6.** Sett inn **[batteriet](#page-7-0)**.
- 7. Sett på **bunndekselet**.
- 8. Sett inn **SD-kortet (Secure Digital)**.
- 9. Følg prosedyren i [Etter at du har arbeidet inne i datamaskinen.](#page-3-0)

# <span id="page-50-0"></span>Kortleser-kortet

### Fjerne kortleser-kortet.

- 1. Følg prosedyren i [Før du arbeider inne i datamaskinen.](#page-2-0)
- 2. Ta ut **[SD-kortet \(Secure Digital\)](#page-8-0)**.
- 3. Ta av [bunndekslet](#page-10-0).
- 4. Ta ut **[batteriet](#page-6-0)**
- 5. Fjern [lyd- og harddiskmodulen](#page-12-0).
- 6. Koble kortleserkabelen fra hovedkortet.

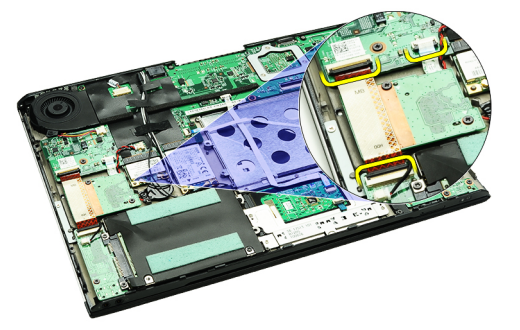

7. Skru ut skruene som fester kortleser-kortet til datamaskinen.

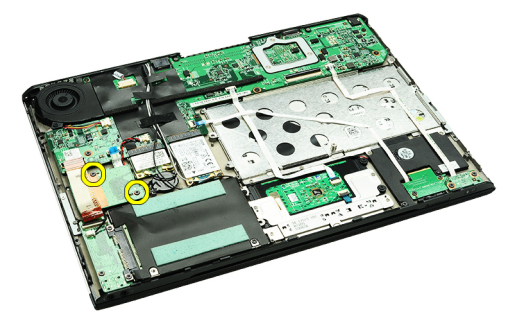

8. Løft kortleser-kortet opp og fjern den fra datamaskinen.

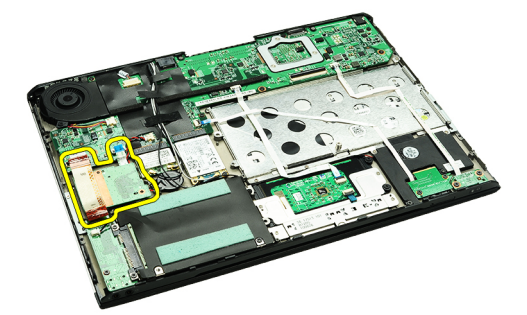

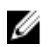

MERK: Når du skal sette tilbake kortleser-kortet, se [Installere kortleser-kortet.](#page-51-0)

### <span id="page-51-0"></span>Montere kortleser-kortet.

U MERK: Når du skal fjerne eller finne kortleser-kortet, se [Fjerne kortleser-kortet](#page-50-0).

- 1. Plasser kortleser-kortet inn i kortleser-kortets rom.
- 2. Koble kortleserens kabel til hovedkortet.
- 3. Sett tilbake og stram skruene som fester kortleser-kortet til datamaskinen.
- 4. Monter [lyd- og harddiskmodulen.](#page-14-0)
- 5. Sett inn **[batteriet](#page-7-0)**.
- 6. Sett på **bunndekselet**.
- 7. Sett inn **SD-kortet (Secure Digital)**.
- 8. Følg prosedyren i [Etter at du har arbeidet inne i datamaskinen.](#page-3-0)

# <span id="page-52-0"></span>Sensor for skjermsparing

#### Fjerne sensoren til skjerminnkapslingen.

- 1. Følg prosedyren i [Før du arbeider inne i datamaskinen.](#page-2-0)
- 2. Ta ut **[SD-kortet \(Secure Digital\)](#page-8-0)**.
- 3. Ta av [bunndekslet](#page-10-0).
- 4. Ta ut [batteriet](#page-6-0)
- 5. Koble fra og frigjør den fleksible kabelen som er koblingen mellom skjermkapslingens sensor til hovedkortet.

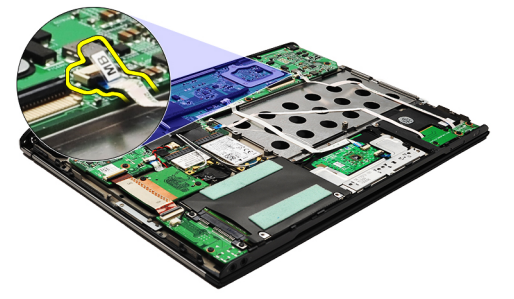

6. Skru ut skruene som fester skjermkapslingens sensor til datamaskinen.

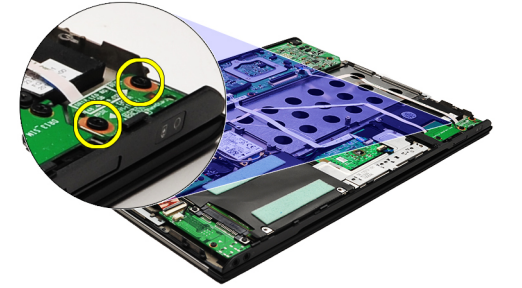

7. Løft skjermkapslingens sensor opp og bort fra datamaskinen, sammen med den fleksible kabelen.

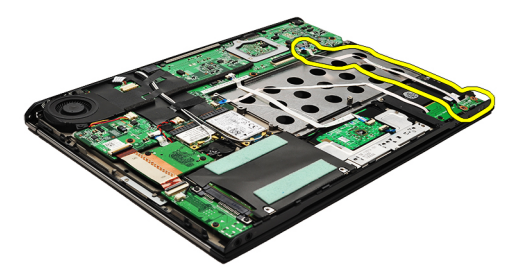

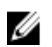

MERK: Når du skal installere skjermkapslingens sensor, se [Montere sensoren til skjerminnkapslingen.](#page-53-0)

### <span id="page-53-0"></span>Monter sensoren til skjerminnkapslingen.

MERK: Når du skal fjerne eller finne sensoren til skjerminnkapslingen, se [Fjerne sensoren til skjerminnkapslingen](#page-52-0). Ø

- 1. Fest den fleksible kabelen som er koblingen mellom skjermkapslingens sensorkort og hovedkortet til hovedkortet.
- 2. Sett tilbake og stram skruene som fester skjermkapslingens sensor til datamaskinen.
- 3. Sett inn [batteriet](#page-7-0).
- 4. Sett på [bunndekselet.](#page-10-0)
- 5. Sett inn **SD-kortet (Secure Digital)**.
- 6. Følg prosedyren i [Etter at du har arbeidet inne i datamaskinen.](#page-3-0)

# <span id="page-54-0"></span>Skjermpanel

#### Ta av skjermpanelet

- 1. Følg prosedyren i [Før du arbeider inne i datamaskinen.](#page-2-0)
- 2. Ta ut [SD-kortet \(Secure Digital\)](#page-8-0).
- 3. Ta av [bunndekslet](#page-10-0).
- 4. Ta ut **[batteriet](#page-6-0)**
- 5. Ta ut [kortet for trådløst fjernnettverk \(WWAN\).](#page-44-0)
- 6. Ta ut [kortet for trådløst lokalnettverk \(WLAN\)](#page-18-0).
- 7. Ta av [LED-dekselet.](#page-42-0)
- 8. Ta ut [minnebrikken](#page-40-0).
- 9. Ta av [tastaturet.](#page-46-0)
- 10. Fjern [kjøleviften.](#page-32-0)
- 11. Ta ut **hovedkortet**.
- 12. Fjern [håndleddstøtten og skjermenheten.](#page-20-0)
- 13. Ta av [skjermrammen.](#page-26-0)
- 14. Ta av [skjermhengslene.](#page-56-0)
- 15. Skru ut skruene som fester skjermpanelet til skjermens bakdeksel.

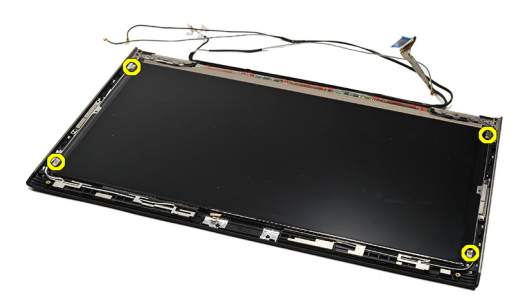

16. Løft skjermpanelet sammen med kabelen ut av skjermens bakdeksel.

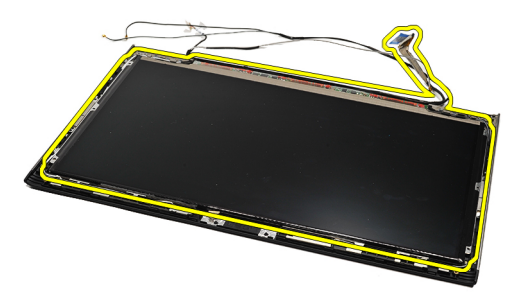

17. Fjern tapen som fester skjermkabelen til skjermpanelet, og trekk kabelen ut av kontakten.

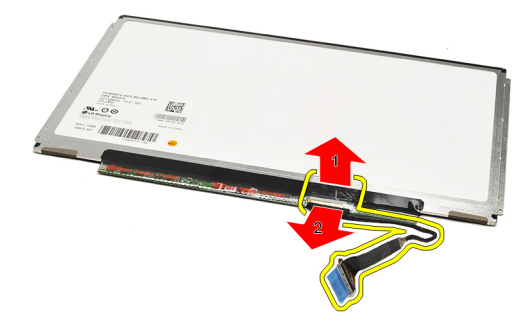

Ø

MERK: Når du skal sette tilbake skjermpanelet, må du se i Montere skjermpanelet.

### Sette på skjermpanelet

MERK: Når du skal ta av eller finne skjermpanelet, se [Fjern skjermpanelet](#page-54-0). Ø

- 1. Fest kabelen fra skjermpanelet til skjermdekslet og bruk tapen til å feste skjermkabelen til skjermpanelet.
- 2. Plasser skjermpanelet på skjermens bakdeksel.
- 3. Skru inn og stram til skruene som fester skjermpanelet til skjermens bakdeksel.
- 4. Sett på [skjermhengslene.](#page-57-0)
- 5. Ta av [skjermrammen.](#page-28-0)
- 6. Monter [håndleddstøtten og skjermenheten](#page-21-0).
- 7. Sett inn [hovedkortet](#page-36-0).
- 8. Monter [kjøleviften](#page-33-0).
- 9. Sett på plass [tastaturet](#page-47-0).
- 10. Sett inn [minnemodulen](#page-40-0).
- 11. Monter [LED-dekslet](#page-42-0).
- 12. Sett inn [kortet for trådløst lokalnettverk \(WLAN\).](#page-19-0)
- 13. Sett inn [kortet for trådløst fjernnettverk \(WWAN\)](#page-45-0).
- 14. Sett inn [batteriet](#page-7-0).
- 15. Sett på [bunndekselet.](#page-10-0)
- 16. Sett inn **SD-kortet (Secure Digital)**.
- 17. Følg prosedyren i [Etter at du har arbeidet inne i datamaskinen.](#page-3-0)

# <span id="page-56-0"></span>Skjermhengsler

#### Demontere skjermhengslene

- 1. Følg prosedyren i [Før du arbeider inne i datamaskinen.](#page-2-0)
- 2. Ta ut **[SD-kortet \(Secure Digital\)](#page-8-0)**.
- 3. Ta av [bunndekslet](#page-10-0).
- 4. Ta ut [batteriet](#page-6-0)
- 5. Ta ut [kortet for trådløst lokalnettverk \(WLAN\)](#page-18-0).
- 6. Ta ut [kortet for trådløst fjernnettverk \(WWAN\).](#page-44-0)
- 7. Ta av [LED-dekselet.](#page-42-0)
- 8. Ta ut [minnebrikken](#page-40-0).
- 9. Ta av [tastaturet.](#page-46-0)
- 10. Ta ut **hovedkortet**.
- 11. Fjern [håndleddstøtten og skjermenheten.](#page-20-0)
- 12. Ta av [skjermrammen.](#page-26-0)
- 13. Skru ut skruene som holder kabelholderne festet.

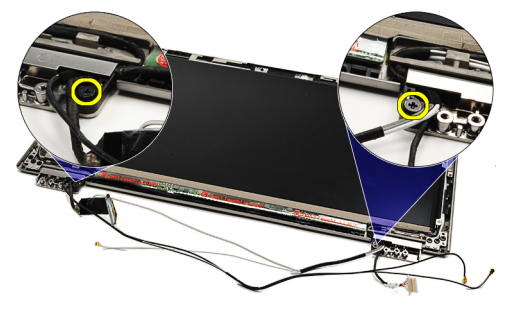

14. Fjern kabelholderne.

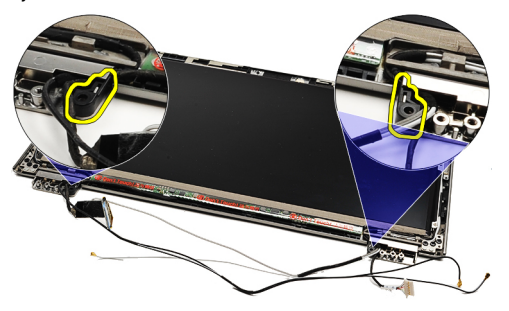

15. Skru ut skruene som holder skjermhengslene festet.

<span id="page-57-0"></span>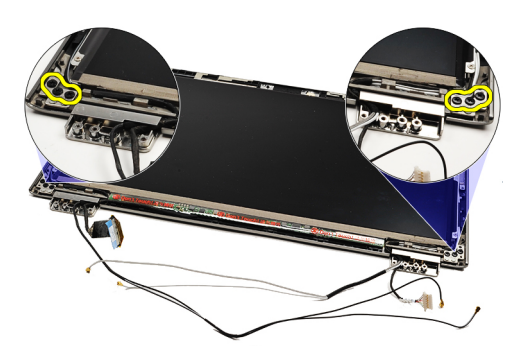

16. Ta av skjermhengslene.

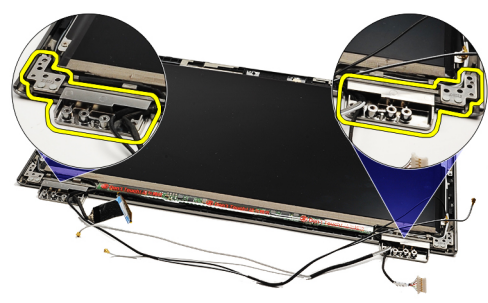

MERK: Når du skal sette tilbake skjermpanelet, må du se i Montere skjermhengslene. Ø

#### Montere skjermhengslene

MERK: Når du skal ta av eller finne skjermhengslene, se [Fjerne skjermhenglsene.](#page-56-0) Ű

- 1. Plasser skjermhengseldekslene der de skal være.
- 2. Stram til de to skruene som holder venstre og høyre skjermhengsel festet.
- 3. Monter kabelholderne i begge skjermhengslene.
- 4. Sett inn og stram til skruene som holder hver kabelholder festet.
- 5. Monter [skjermrammen.](#page-28-0)
- 6. Monter [håndleddstøtten og skjermenheten](#page-21-0).
- 7. Sett inn [hovedkortet](#page-36-0).
- 8. Sett på plass [tastaturet](#page-47-0).
- 9. Sett inn [minnemodulen](#page-40-0).
- 10. Monter [LED-dekslet](#page-42-0).
- 11. Sett inn [kortet for trådløst fjernnettverk \(WWAN\)](#page-45-0).
- 12. Sett inn [kortet for trådløst lokalnettverk \(WLAN\).](#page-19-0)
- 13. Sett inn **[batteriet](#page-7-0)**
- 14. Sett på **bunndekselet**.
- 15. Sett inn **SD-kortet (Secure Digital)**.
- 16. Følg prosedyren i [Etter at du har arbeidet inne i datamaskinen.](#page-3-0)

# <span id="page-58-0"></span>SIM-modul (Subscriber Identity Module)

# Ta ut SIM-kortet (Subscriber Identity Module)

- 1. Følg prosedyren i [Før du arbeider inne i datamaskinen.](#page-2-0)
- 2. Ta ut **[SD-kortet \(Secure Digital\)](#page-8-0)**.
- 3. Ta av **bunndekslet**.
- 4. Ta ut **[batteriet](#page-6-0)**
- 5. Ta ut **SIM-kortet**.
- 6. Koble SIM-kortkabelen fra hovedkortet.

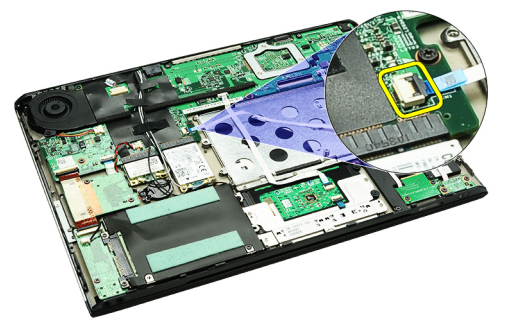

7. Skru ut skruene som fester SIM-modulen til datamaskinen.

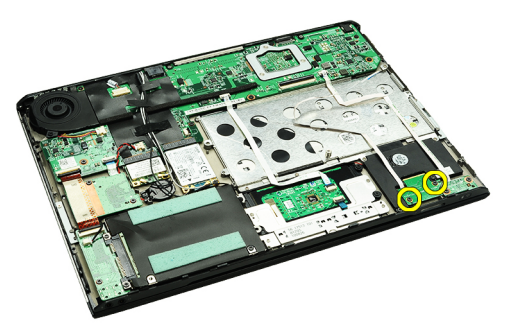

8. Trekk datakabelen til SIM-modulen forsiktig av metallbraketten på datamaskinen.

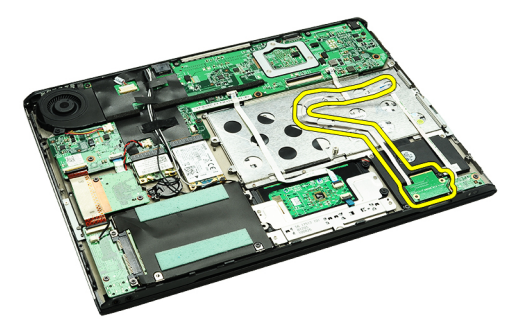

9. Løft SIM-modulen og kabelen til denne opp og bort fra datamaskinen.

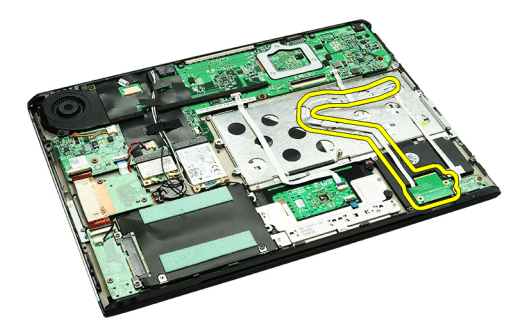

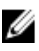

MERK: Når du skal sette tilbake SIM-modulen, se Montere SIM-modulen.

### Montere SIM-modulen (Subscriber Identity Module).

MERK: Når du skal fjerne eller finne SIM-kortet, se [Ta ut SIM-kortet \(Subscriber Identity Module\).](#page-58-0) Ø

- 1. Sett SIM-kortet ned i sporet.
- 2. Stram til skruene som fester SIM-modulen til datamaskinen.
- 3. Koble SIM-modulens kabel til hovedkortet.
- 4. Fest den fleksible kabelen til metallbraketten.
- 5. Sett inn **[batteriet](#page-7-0)**.
- 6. Sett på [bunndekselet.](#page-10-0)
- 7. Sett inn **SD-kortet (Secure Digital)**.
- 8. Sett inn **[SIM-kortet](#page-39-0)**.
- 9. Følg prosedyren i [Etter at du har arbeidet inne i datamaskinen.](#page-3-0)

# Systemoppsett

### Oversikt

Funksjonen System Setup (Systemoppsett) lar deg:

- Endre systemoppsettet etter at du har installert, endret eller fjernet maskinvare i datamaskinen
- Velge eller endre brukertilgjengelige valg, som brukerpassordet
- Se hvor mye minne som er tilgjengelig, eller angi hvilken type harddisk som er installert

Før du bruker System Setup (Systemoppsett), anbefaler vi at du skriver ned de gjeldende innstillingene i tilfelle du skulle ønske å tilbakestille innstillingene senere.

FORSIKTIG: Du bør ikke endre innstillingene for dette programmet med mindre du er en virkelig erfaren databruker. Enkelte endringer kan gjøre at datamaskinen ikke fungerer slik den skal.

#### Starte systemoppsettet

- 1. Slå på (eller omstart) datamaskinen.
- 2. Når den blå DELL-logoen vises, venter du til du ser F2-ledeteksten.
- 3. Etter at denne F2-ledeteksten vises, trykker du umiddelbart på <F2>.

MERK: F2-ledeteksten angir at tastaturet er initialisert. Denne ledeteksten kan vises svært raskt, så du må vente på den og deretter trykke på <F2>. Hvis du trykker på <F2> før du får beskjed om det, går dette tastetrykket tapt.

4. Hvis du venter for lenge slik at operativsystemlogoen vises, må du vente til du ser skrivebordet i Microsoft Windows. Slå deretter av datamaskinen og prøv på nytt.

### Skjermbildene til Systemoppsettet

Menu (meny) — Vises i toppen av skjermbildet System Setup (systemoppsett). Dette feltet gir deg en menytilgang til alternativene på systemoppsettet. Bruk < Pil venstre > og < Pil høyre > til å navigere. Når et Meny-alternativ er uthevet, vil en Alternativliste vise de alternativene som definerer maskinvaren som er installert på datamaskinen din.

Options List (Alternativliste) — Vises på venstre side av skjermbildet System Setup (Systemoppsett). Feltet lister opp egenskapene som definerer konfigureringen av datamaskinen din, inkludert installert maskinvare, strømsparing og sikkerhetsfunksjoner. Bla opp og ned på listen ved hjell av opp- og ned-pilene. Når et alternativ er uthevet, vil feltet Alternativliste vise alternativets gjeldende og tilgjengelige innstillinger.

Options Field (Alternativfelt) — Vises på høyre siden av Alternativlisten og inneholder informasjon om hver av alternativene som er listet opp på Alternativlisten. I dette feltet kan du se informasjon om datamaskinen sin og endre de gjeldende innstillingene. Trykk < Enter> hvis du vil endre de gjeldende innstillingene eller trykk <ESC> hvis du vil gå tilbake til Alternativlisten.

Help (Hjelp) – vises på høyre side av systemkonfigurasjonsvinduet og inneholder hjelpeinformasjon om hvert av alternativene som er valgt i alternativlisten.

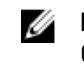

**MERK:** Ikke alle innstillingene i Options Field (alternativfeltet) kan endres.

Key Functions (Tastefunksjoner) — Vises under Alternativfeltet og inneholder en oversikt over taster og hvilke funksjoner de har for det aktive System Setup-feltet.

Bruk følgende tastetrykk for å navigere i skjermbildene i System Setup:.

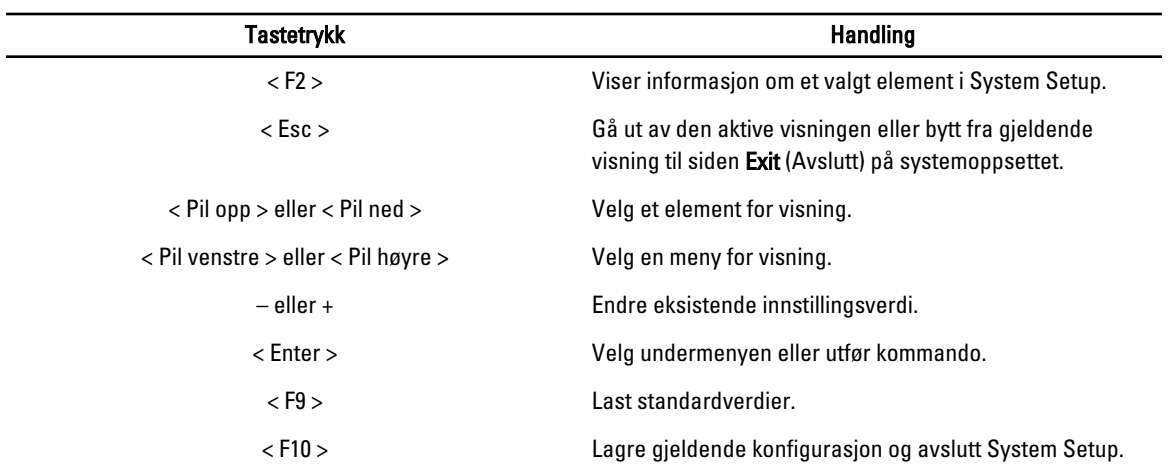

### Alternativer på systemoppsettet

#### Main (Hoved)

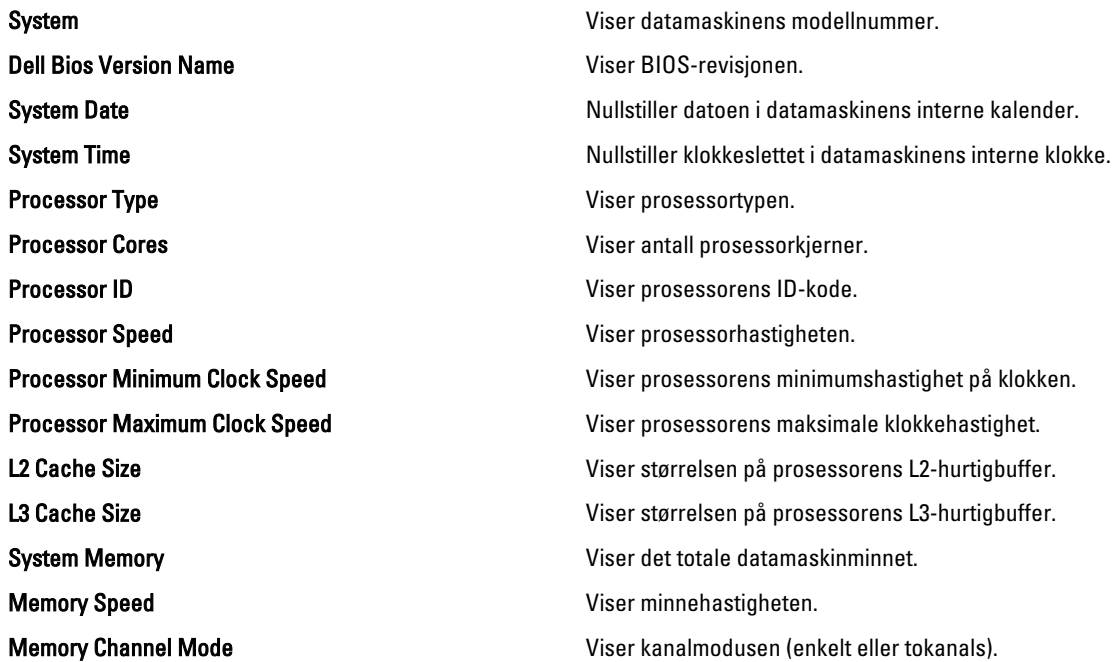

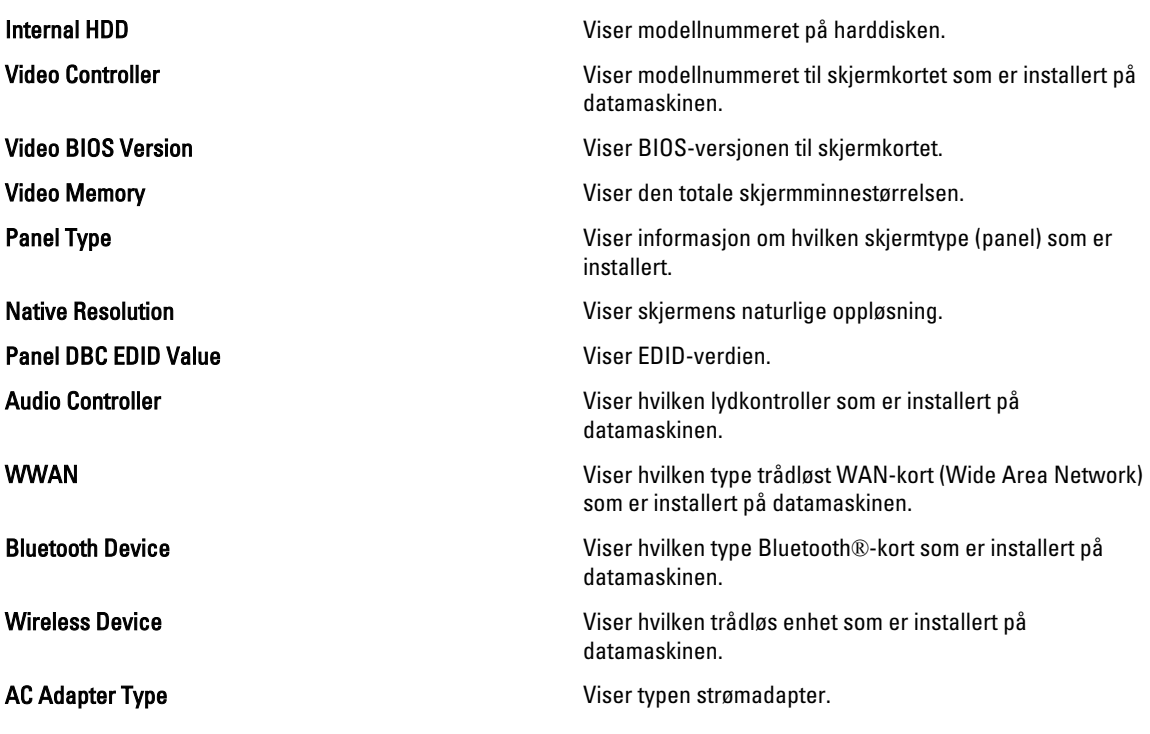

#### Advanced (Avansert)

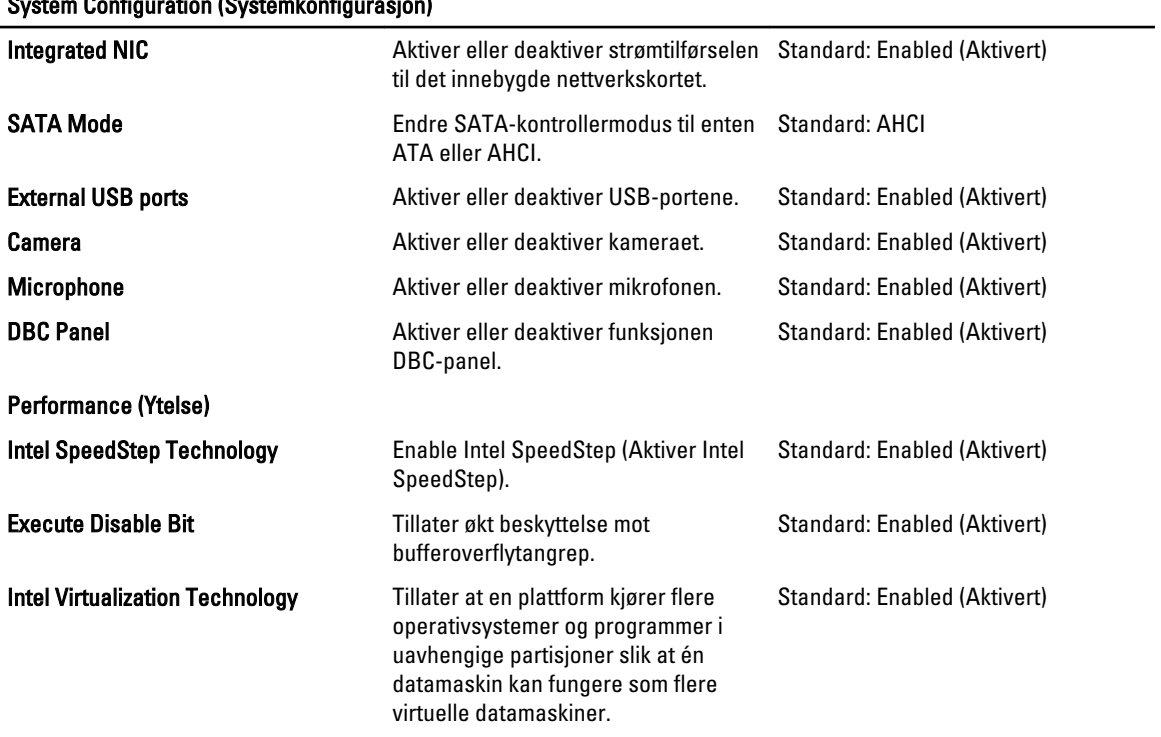

#### **System Configuration (Systemkonfigurasion)**

Power Management (Strømstyring)

System Configuration (Systemkonfigurasion)

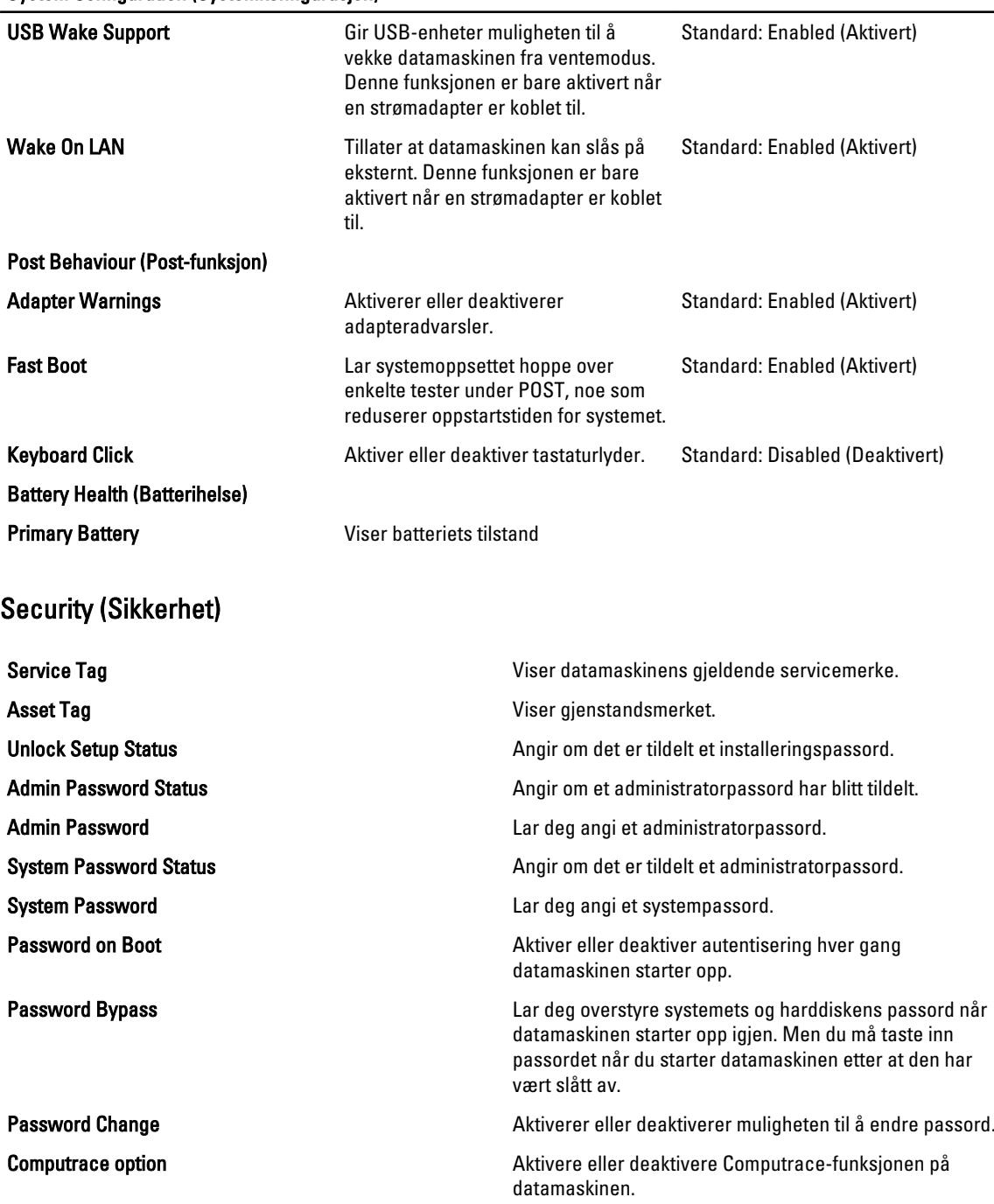

HDD Security Configuration Lar deg angi et passord for datamaskinens interne harddisk (HDD). Harddiskpasordet er aktivert selv når harddisken blir montert på en annen datamaskin.

#### Boot (Oppstart)

Kategorien Boot (oppstart) lar deg endre oppstartssekvensen.

#### Exit (Avslutt)

Denne delen lar deg lagre eller forkaste endringer eller laste standardinnstillinger før du avslutter System Setup.

# **Diagnostikk**

### Enhetsstatuslamper

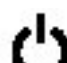

Slås på når du slår på datamaskinen, og blinker når datamaskinen er i en strømstyringsmodus.

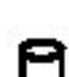

Slås på når datamaskinen leser eller skriver data.

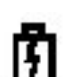

Slås på og lyser konstant eller blinker for å angi batteriets ladestatus.

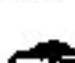

Slås på når det trådløse nettverket er aktivert.

Slås på når et kort med trådløs Bluetooth-teknologi er aktivert. Høyreklikk på ikonet i systemstatusfeltet og velg Disable Bluetooth Radio (Deaktiver Bluetooth-radio) hvis du vil slå av bare den trådløse Bluetooth-funksjonen.

### Batteristatuslamper

Hvis datamaskinen er koblet til en stikkontakt, fungerer lampen for batteristatus slik:

- Blinker vekselsvis med gult og blått lys En strømadaptorer som ikke er autorisert eller som ikke støttes av Dell, er koblet til den bærbare datamaskinen.
- Blinker vekselsvis med gult lys og fast blått lys Midlertidig batterisvikt, og det finnes en strømadapter.
- Konstant blinkende ravgult lys Kritisk batterifeil med AC-adapter tilkoblet.
- Lys er av Batteret er i ferdig ladet, og det finnes en strømadapter.
- **Blått lys på** Batteret lader, og det finnes en strømadapter.

#### Batteriets tilstand og ladenivå

Trykk på og slipp statusknappen på batterilademåleren for å tenne lampene for ladenivået hvis du vil kontrollere batteriets lading. Hver lampe representerer omtrent 20 prosent av den totale batteriladingen. Hvis for eksempel fire lamper lyser, har batteriet 80 prosent lading igjen. Hvis ingen lampe tennes, er batteriet utladet.

Trykk på og hold nede statusknappen på batterilademåleren i minst tre sekunder for å kontrollere batteriets levetid ved hjelp av lademåleren. Hvis ingen lampe tennes, er batteriet i god stand, og mer enn 80 prosent av den opprinnelige lagerkapasiteten gjenstår. Hver lampe representerer en trinnvis forringing. Hvis fem lamper tennes, gjenstår mindre enn 60 prosent av ladekapasiteten, og du bør vurdere å skifte batteriet.

### Tastaturets statuslamper

De grønne lampene over tastaturet angir følgende:

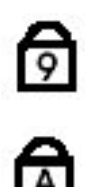

Lyser når det numeriske tastaturet er aktivert.

Lyser når Caps Lock-funksjonen er aktivert.

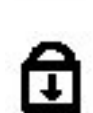

Slås på når Scroll Lock-funksjonen er aktivert.

# LED-feilkoder

Følgende tabell viser mulige LED-koder som kan vises når datamaskinen utfører en egentest i forbindelse med strøm.

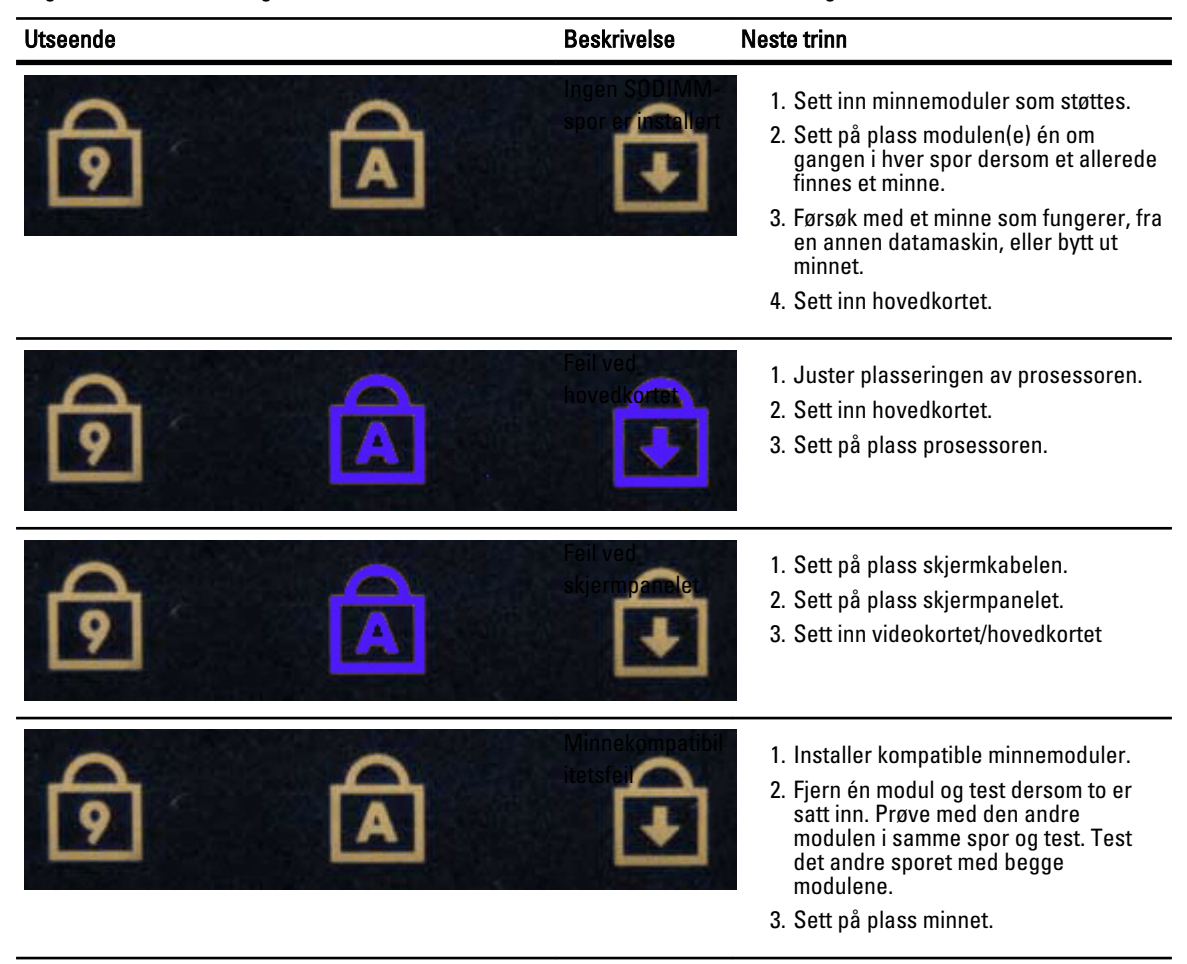

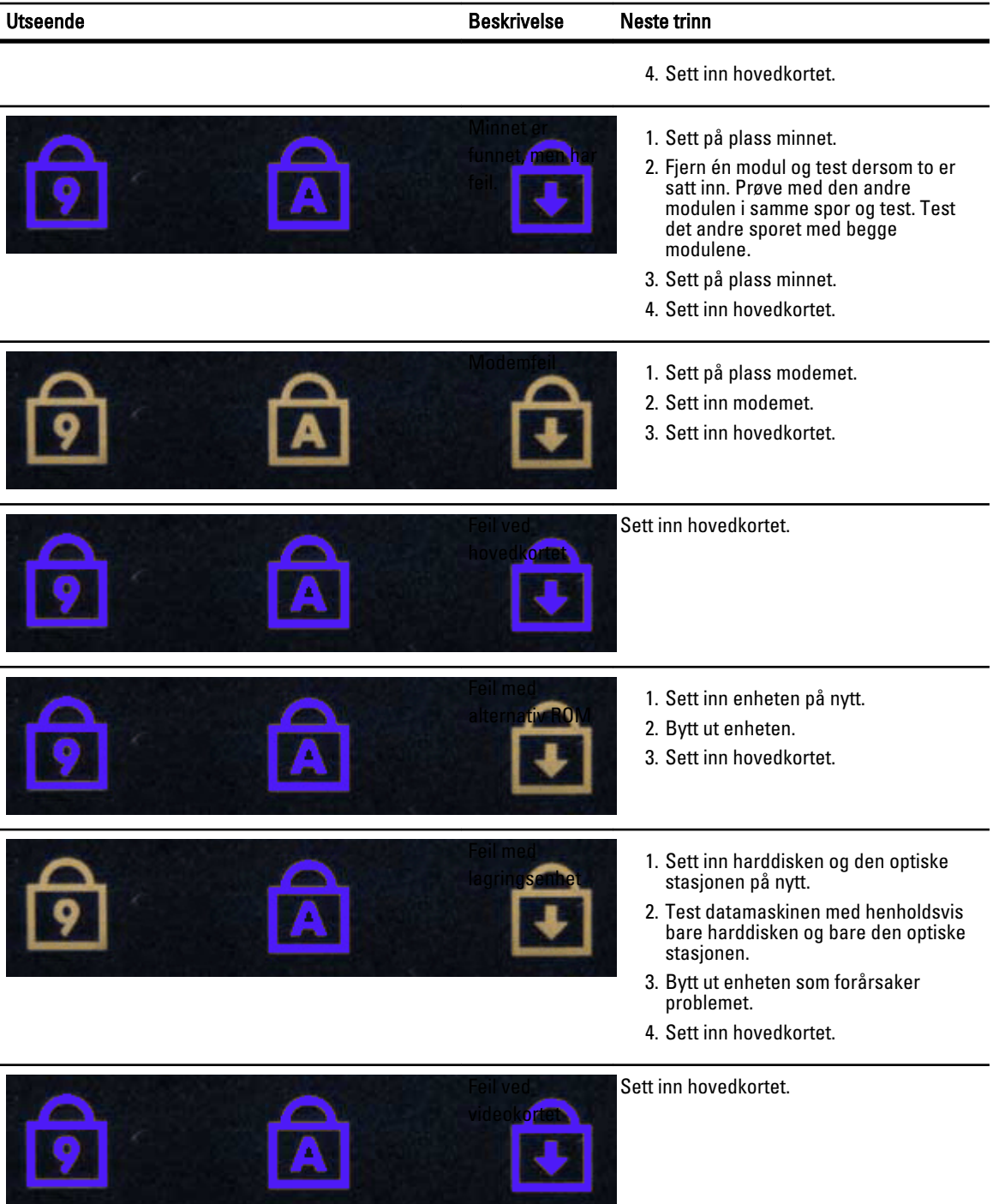

# Kontakte Dell

### Kontakte Dell

Gjør følgende hvis du vil kontakte Dell med spørsmål vedrørende salg, teknisk støtte eller kundeservice:

- 1. Gå til support.dell.com.
- 2. Kontroller at land eller område stemmer i nedtrekksmenyen Choose A Country/Region (Velg et land/område) nederst på siden.
- 3. Klikk Contact Us (Kontakt oss) til venstre på siden.
- 4. Velg den aktuelle tjeneste- eller kundestøttekoblingen basert på behov.
- 5. Velg den måten å kontakte Dell på som passer best for deg.